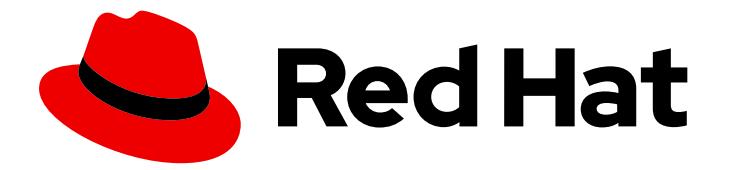

# Red Hat Directory Server 10

# Performance Tuning Guide

Updated for Directory Server 10.4

Last Updated: 2019-08-05

### Red Hat Directory Server 10 Performance Tuning Guide

Updated for Directory Server 10.4

Marc Muehlfeld Red Hat Customer Content Services mmuehlfeld@redhat.com

Petr Bokoč Red Hat Customer Content Services

Tomáš Čapek Red Hat Customer Content Services

Ella Deon Ballard Red Hat Customer Content Services

### Legal Notice

Copyright © 2019 Red Hat, Inc.

This document is licensed by Red Hat under the Creative Commons [Attribution-ShareAlike](http://creativecommons.org/licenses/by-sa/3.0/) 3.0 Unported License. If you distribute this document, or a modified version of it, you must provide attribution to Red Hat, Inc. and provide a link to the original. If the document is modified, all Red Hat trademarks must be removed.

Red Hat, as the licensor of this document, waives the right to enforce, and agrees not to assert, Section 4d of CC-BY-SA to the fullest extent permitted by applicable law.

Red Hat, Red Hat Enterprise Linux, the Shadowman logo, the Red Hat logo, JBoss, OpenShift, Fedora, the Infinity logo, and RHCE are trademarks of Red Hat, Inc., registered in the United States and other countries.

Linux ® is the registered trademark of Linus Torvalds in the United States and other countries.

Java ® is a registered trademark of Oracle and/or its affiliates.

XFS ® is a trademark of Silicon Graphics International Corp. or its subsidiaries in the United States and/or other countries.

MySQL<sup>®</sup> is a registered trademark of MySQL AB in the United States, the European Union and other countries.

Node.js ® is an official trademark of Joyent. Red Hat is not formally related to or endorsed by the official Joyent Node.js open source or commercial project.

The OpenStack ® Word Mark and OpenStack logo are either registered trademarks/service marks or trademarks/service marks of the OpenStack Foundation, in the United States and other countries and are used with the OpenStack Foundation's permission. We are not affiliated with, endorsed or sponsored by the OpenStack Foundation, or the OpenStack community.

All other trademarks are the property of their respective owners.

### Abstract

This guide provides tips for improving server and database performance.

### Table of Contents

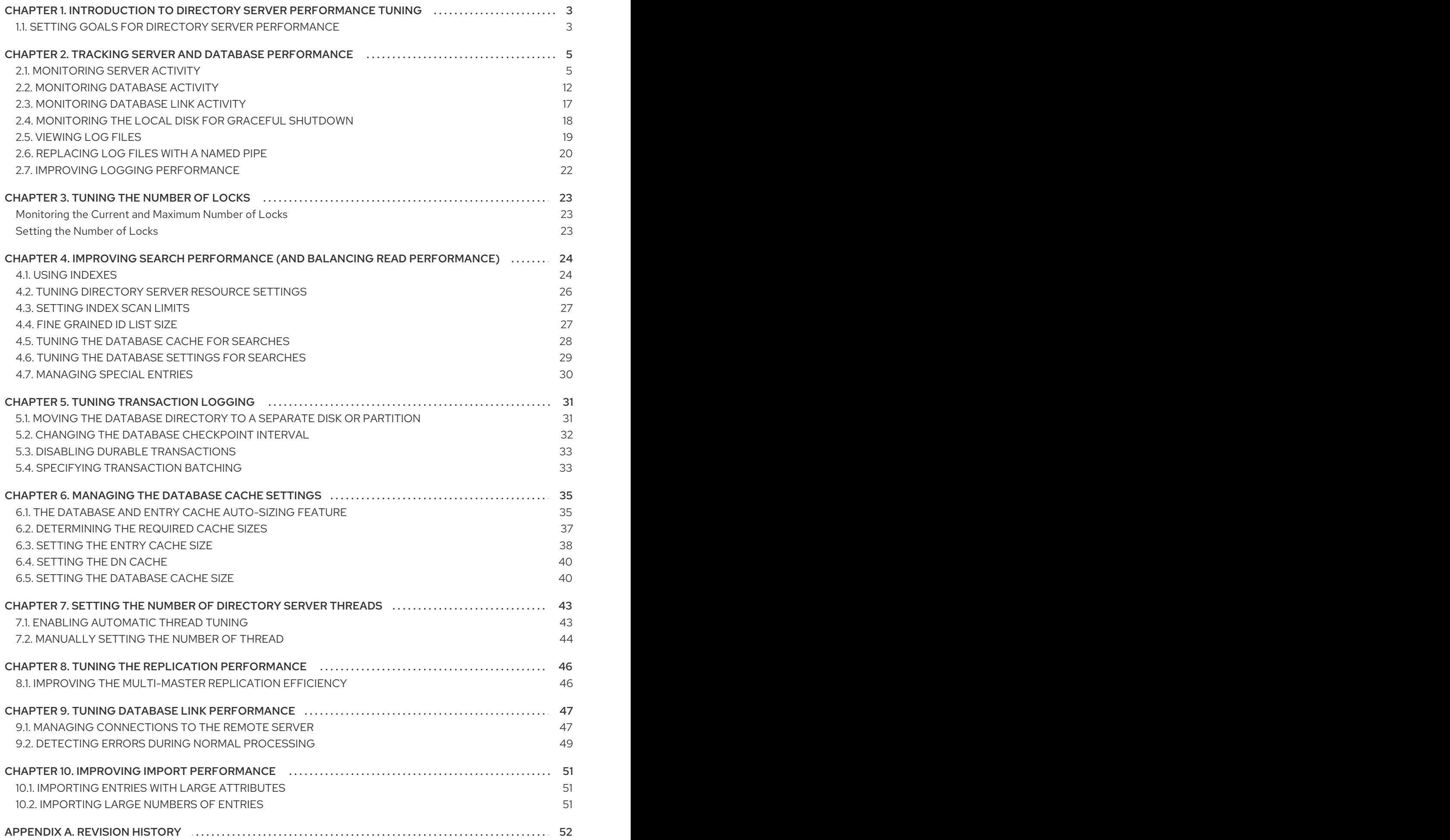

## <span id="page-6-0"></span>CHAPTER 1. INTRODUCTION TO DIRECTORY SERVER PERFORMANCE TUNING

This article provides some procedures and options that administrators can use to optimize the performance of their Red Hat Directory Server deployments. Performance tuning a Directory Server instance is unique to each server because of differences for every server in its machine environment, directory size and data type, load and network use, even the types of operations that users and clients perform.

The purpose of this article is to highlight the features that Red Hat Directory Server provides for tracking and assessing server and database performance. There are also some procedures given to help tune server performance. For more in-depth planning information, however, check out the *Red Hat Directory Server Deployment Guide*, and for exhaustive command-line and UI-based administrative instructions, see the *Red Hat Directory Server Administration Guide*.

### <span id="page-6-1"></span>1.1. SETTING GOALS FOR DIRECTORY SERVER PERFORMANCE

*Performance tuning* is simply a way to identify potential (or real) bottlenecks in the normal operating environment of the server and then taking steps to mitigate those bottlenecks.

The general plan for performance tuning is:

- 1. Assess the environment. Look at everything around the Directory Server: its usage, the load, the network connection and reliability, most common operations, the physical machine its on, along with any services competing for its resources.
- 2. Measure the current Directory Server performance and establish baselines.
- 3. Identify the server areas which can be improved.
- 4. Make any changes to the Directory Server settings and, potentially, to the host machine.
- 5. Measure the Directory Server performance again to see how the changes affected the performance.

Directory Server provides some sort of monitoring in three areas:

- The server process (counters and logs)
- The databases (counters)
- Any database links (counters)

In the Directory Server, most performance measurements are going to be how well the Directory Server retrieves and delivers information to clients. With that in mind, these are the server areas that can be tuned for the best Directory Server performance (and these are the areas covered in this article):

- Search operations
- Indexing performance (which affects both search and write operations)
- Database transactions
- Database and entry cache settings
- Database links

Other changes can be made to the host machine's settings or hardware which can also affect Directory Server performance:

- Available memory (based on directory size)
- Other servers running on the same machine (which could compete for resources)
- Distributing user databases across other Directory Server instances on other machines
- Balancing server loads due to network performance  $\bullet$

These changes relate much more to planning an effective Directory Server deployment than changes that can be made to an instance. Reviewing the *Deployment Guide* can provide more detail about how to plan an optimal enterprise deployment.

## <span id="page-8-0"></span>CHAPTER 2. TRACKING SERVER AND DATABASE PERFORMANCE

Red Hat Directory Server has two methods of recording and tracking performance data: performance counters and logs. Counters are used to determine how well the Directory Server performing, particularly in database performance; logs are used to diagnose any problem areas with server and LDAP operations and configuration.

Performance counters focus on the operations and information of the Directory Server for the server, all configured databases, and database links (chaining databases).

There are three types of logs: access (for client connections), errors (for errors, warnings, and details of events), and audit (changes to Directory Server configuration). The access and error logs run by default (and the errors log is required for the server to run). Audit logging, because of the overhead, must be enabled manually.

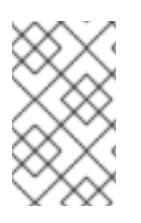

### **NOTE**

The access log is buffered. This allows full access logging even with highly loaded servers, but there is a time lag between when the event occurs in the server and when the event is written to the log.

### <span id="page-8-1"></span>2.1. MONITORING SERVER ACTIVITY

The Directory Server's current activities can be monitored from either the Directory Server Console or the command line. It is also possible to monitor the activity of the caches for all of the database.

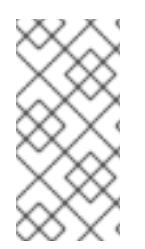

### **NOTE**

Some of the counters for Directory Server database attributes monitored by server use 64-bit integers, even on 32-bit systems (total connections, operations initiated, operations completed, entries sent, and bytes sent). On high-volume systems, this keeps the counters from rolling too quickly and skewing monitoring data.

### 2.1.1. Monitoring the Server from the Directory Server Console

- 1. In the Directory Server Console, select the **Status** tab.
- 2. In the navigation tree, select **Performance Counters**.

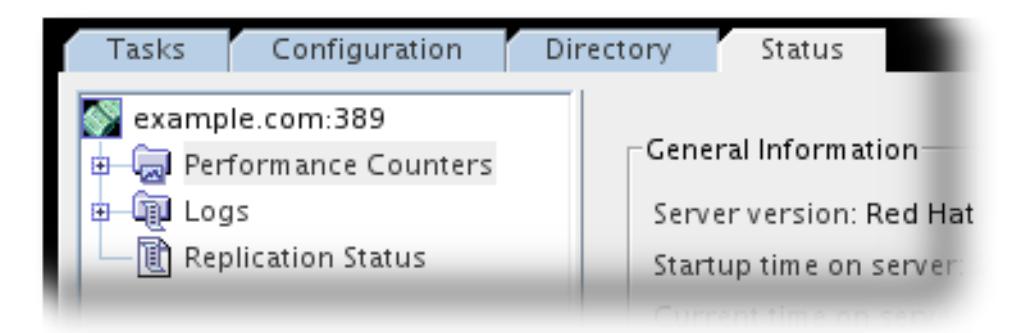

The **Status** tab in the right pane displays current information about server activity. If the server is currently not running, this tab will not provide performance monitoring information.

The **General Information** table shows basic information about the server, which helps set a baseline about the statistics that have been gathered.

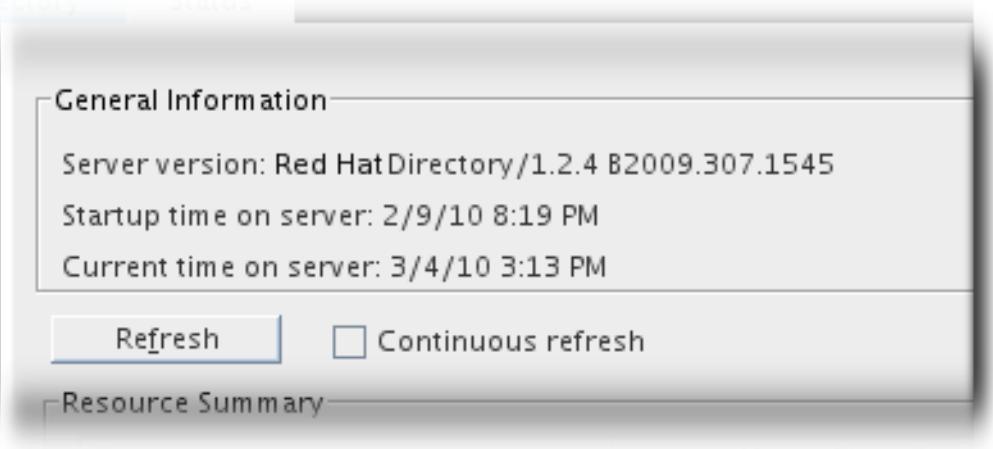

#### Table 2.1. General Information (Server)

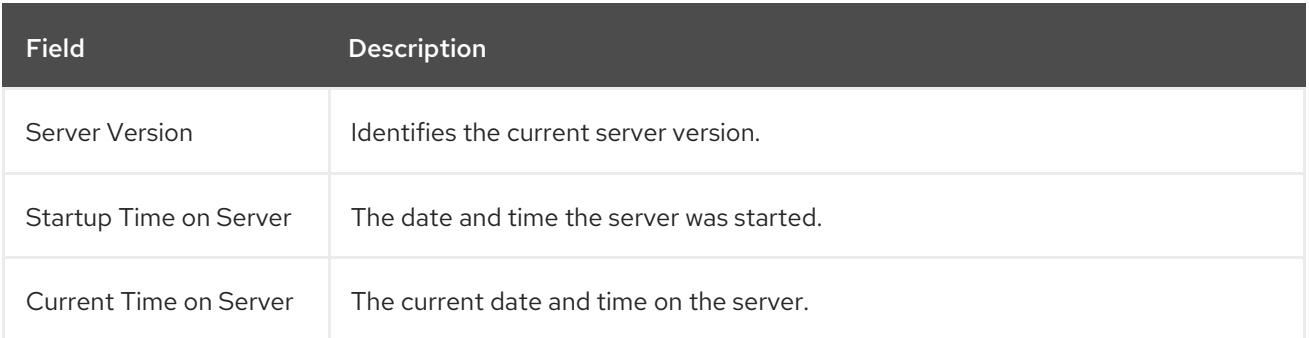

The **Resource Summary** table shows the totals of all operations performed by that instance.

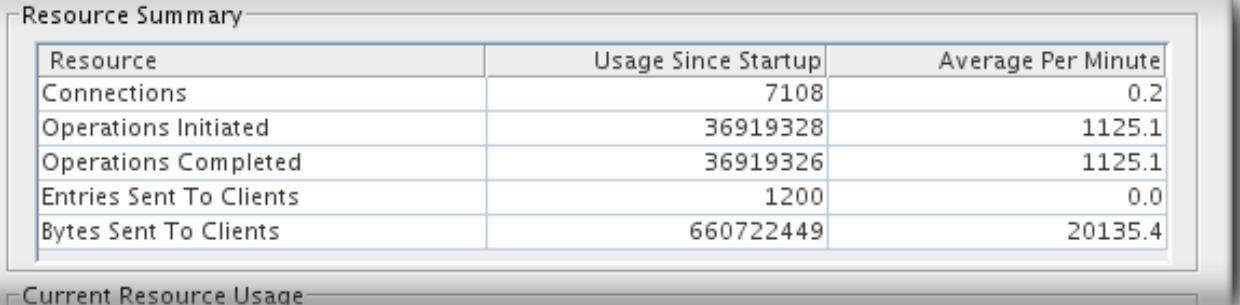

#### Table 2.2. Resource Summary

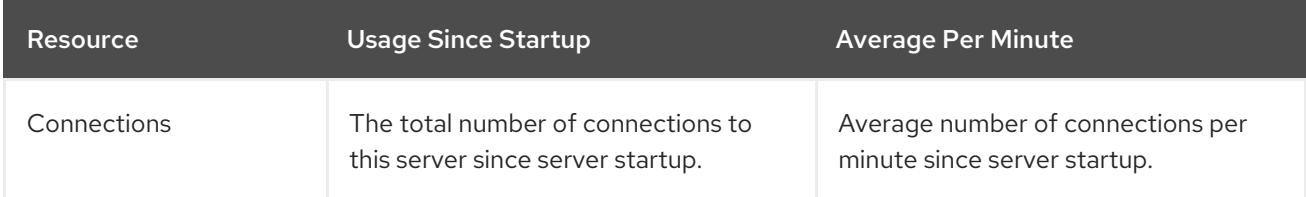

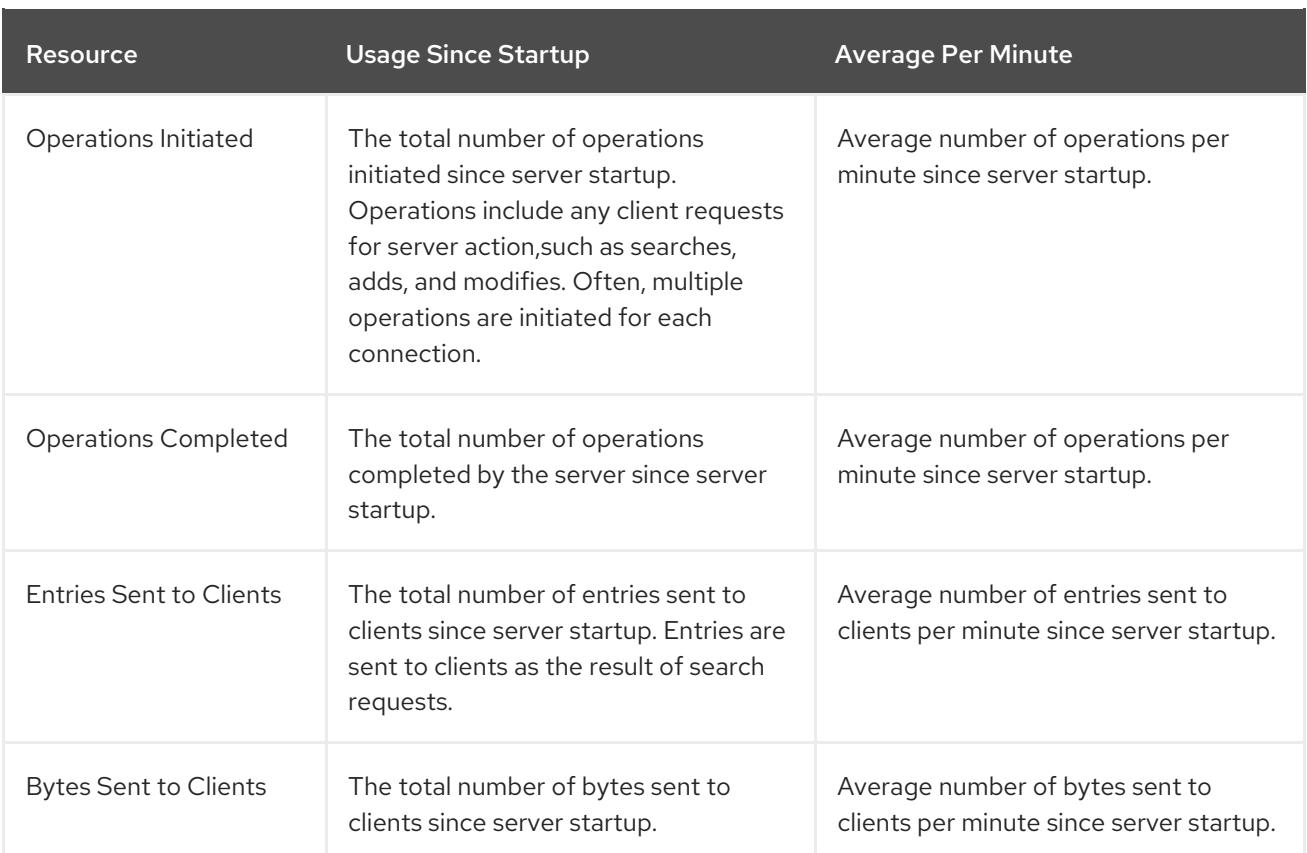

The **Current Resource Usage** table shows the current demands on the server.

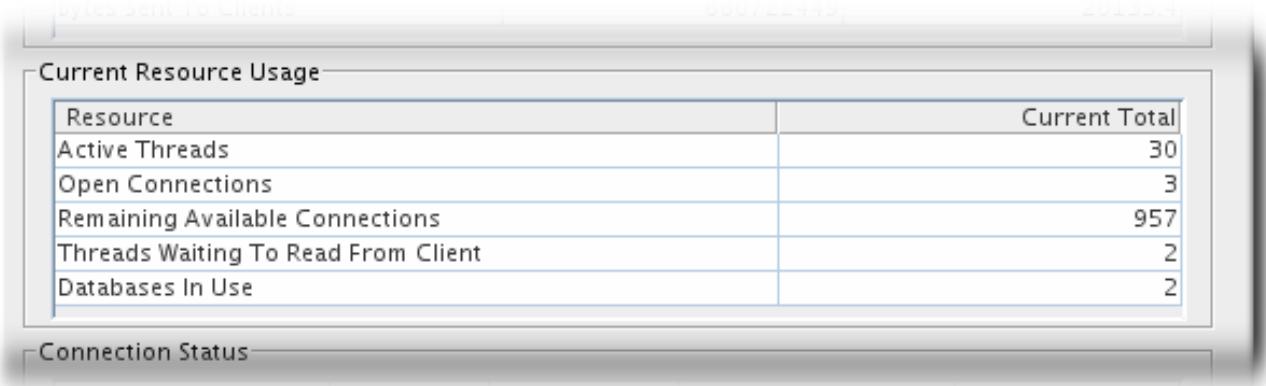

#### Table 2.3. Current Resource Usage

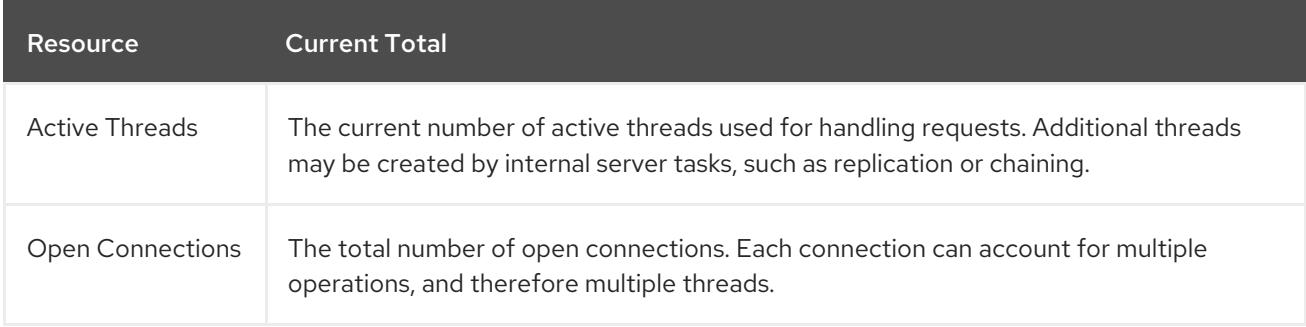

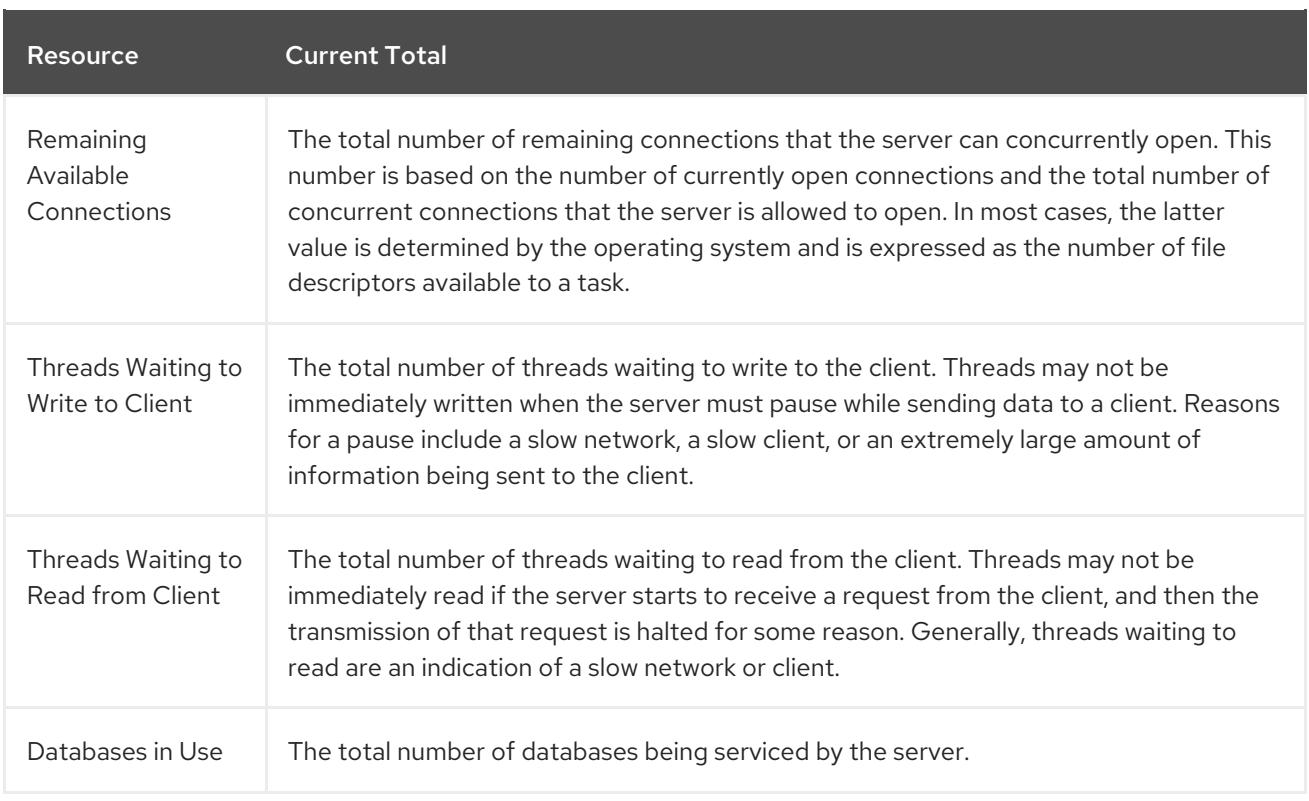

The **Connection Status** table simply lists the current active connections, with related connection information.

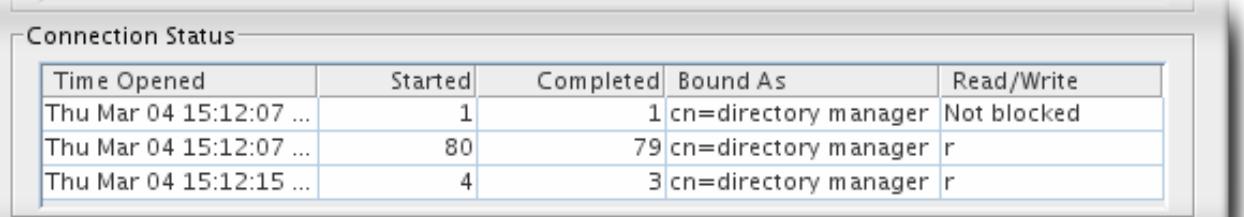

- Global Database Cache Information

#### Table 2.4. Connection Status

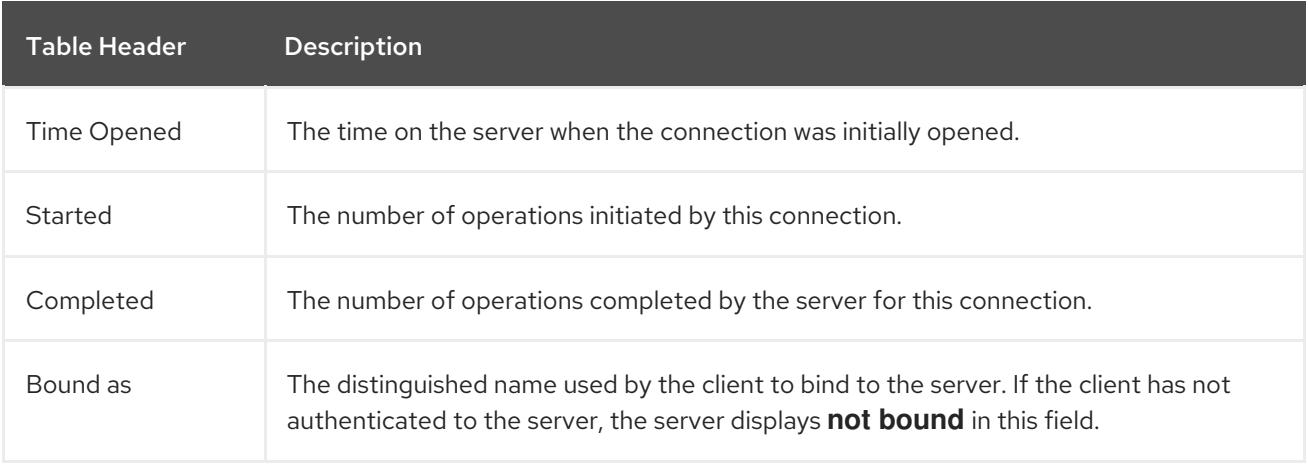

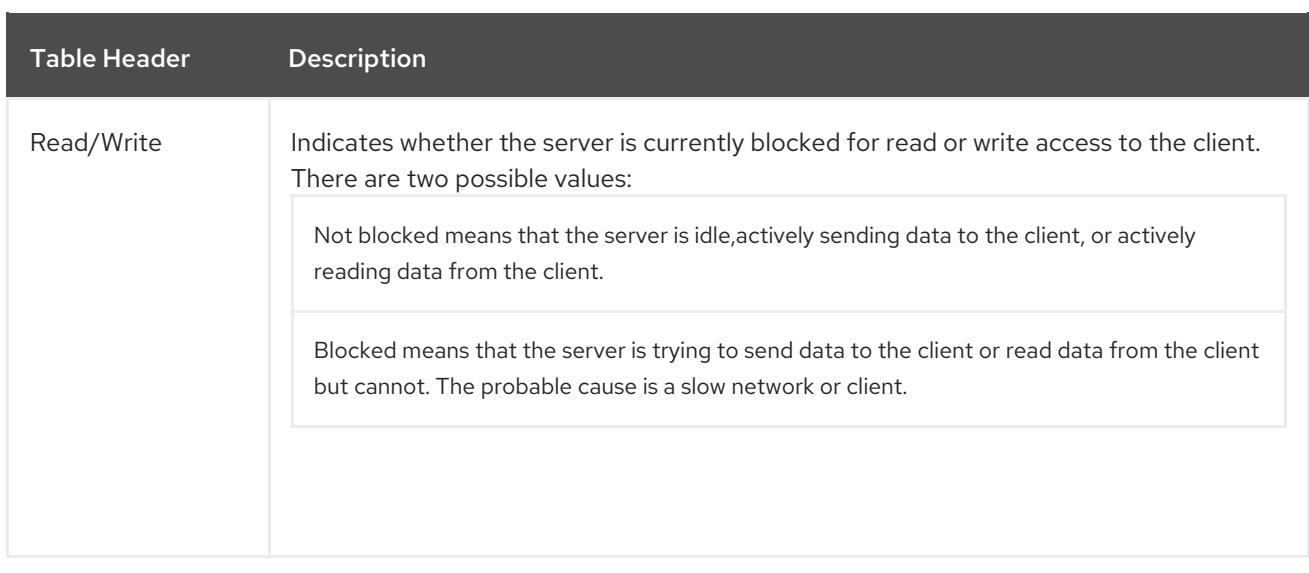

The **Global Database Cache** table lists the cache information for all databases within the Directory Server instance.

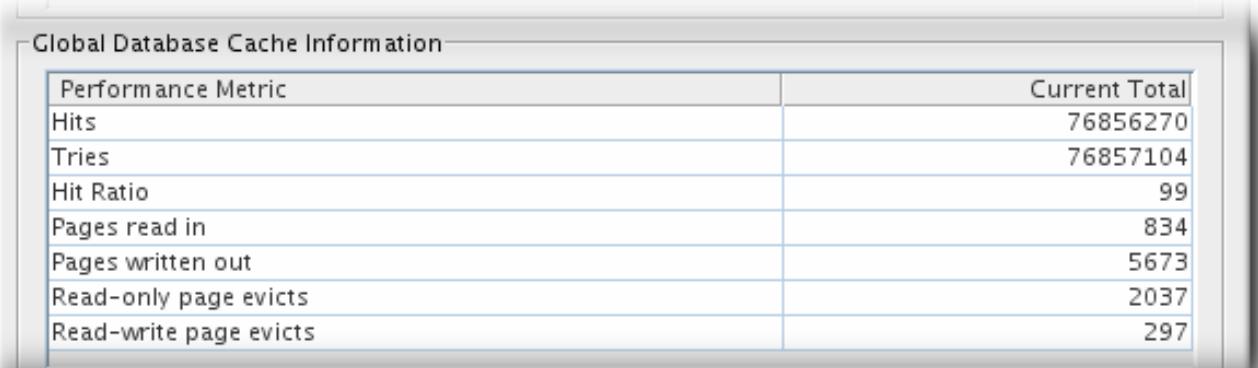

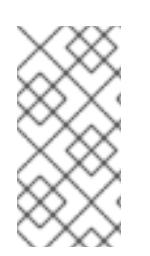

#### **NOTE**

Although the performance counter for the global database cache is listed with the other server performance counters in the Directory Server Console, the actual database cache entries are located and monitored in **cn=monitor,cn=***database\_instance***,cn=ldbm database,cn=plugins,cn=config**, as are the other database activities.

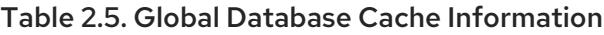

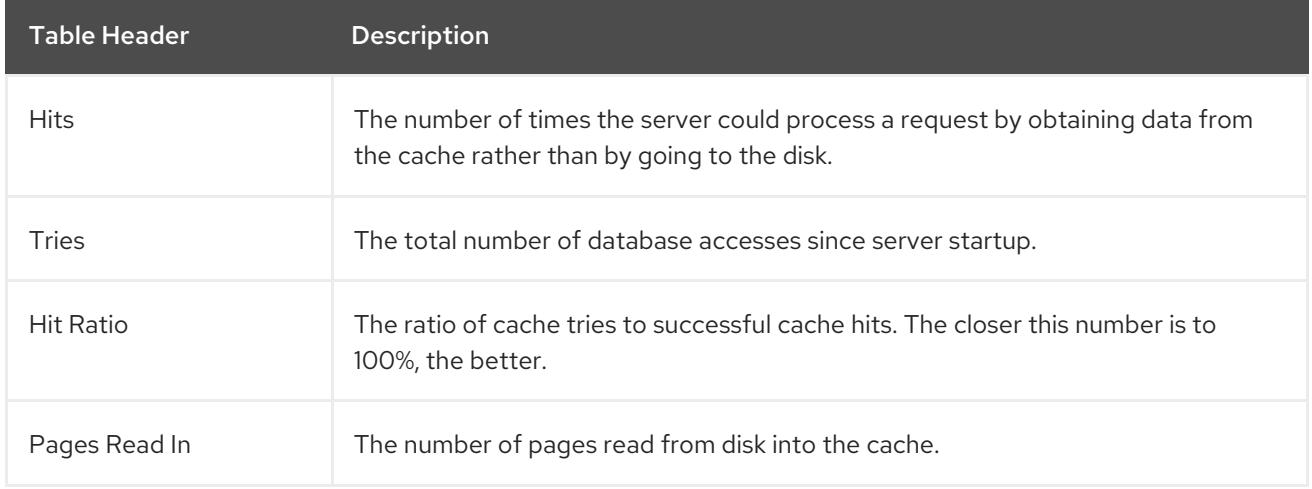

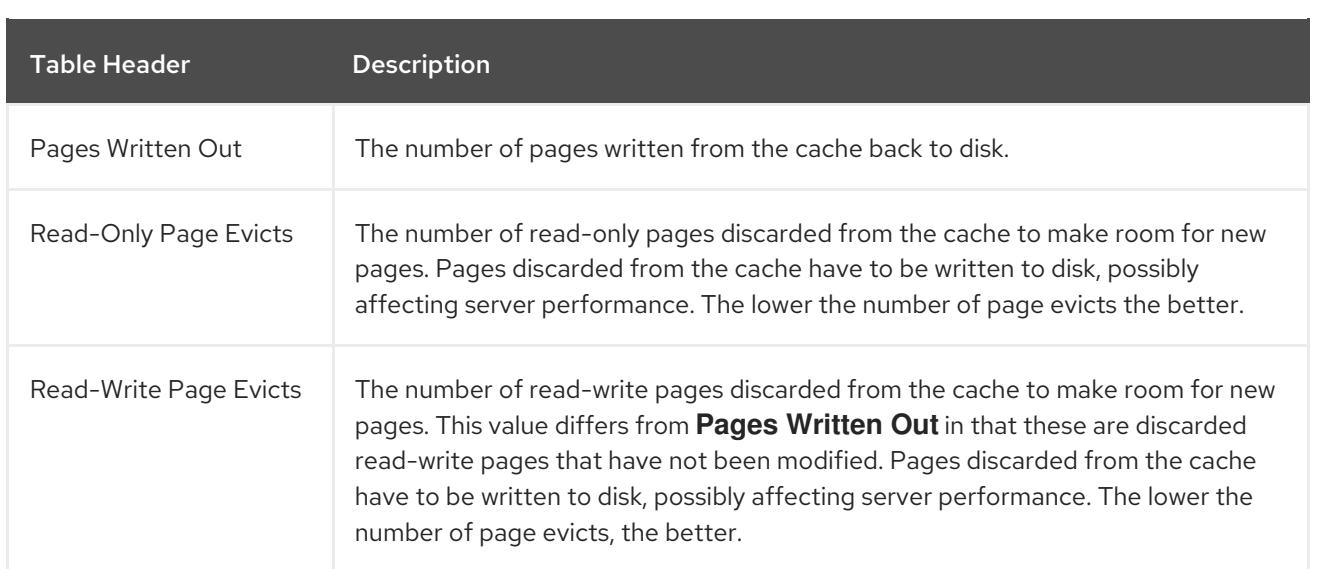

#### 2.1.2. Monitoring the Directory Server from the Command Line

The Directory Server's current activities can be monitored using LDAP tools such as **ldapsearch**, with the following characteristics:

- Search with the attribute filter **objectClass=\***.
- Use the search base **cn=monitor**; the monitoring attributes for the server are found in the **cn=monitor** entry.
- Use the search scope **base**.

For example:

```
# ldapsearch -D "cn=Directory Manager" -W -p 389 -h server.example.com -x -s base -b "cn=monitor"
"(objectclass=*)"
```
The monitoring attributes for the Directory Server are found in the **cn=monitor** entry.

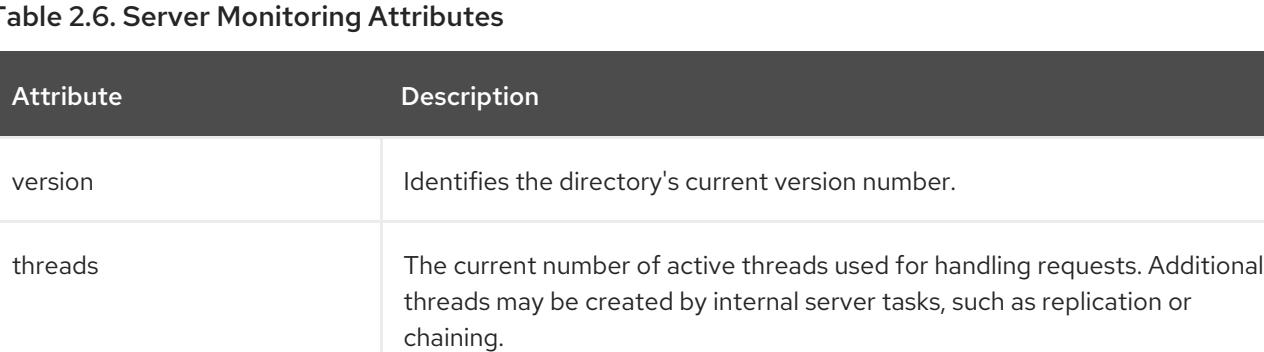

#### Table 2.6. Server Monitoring Attributes

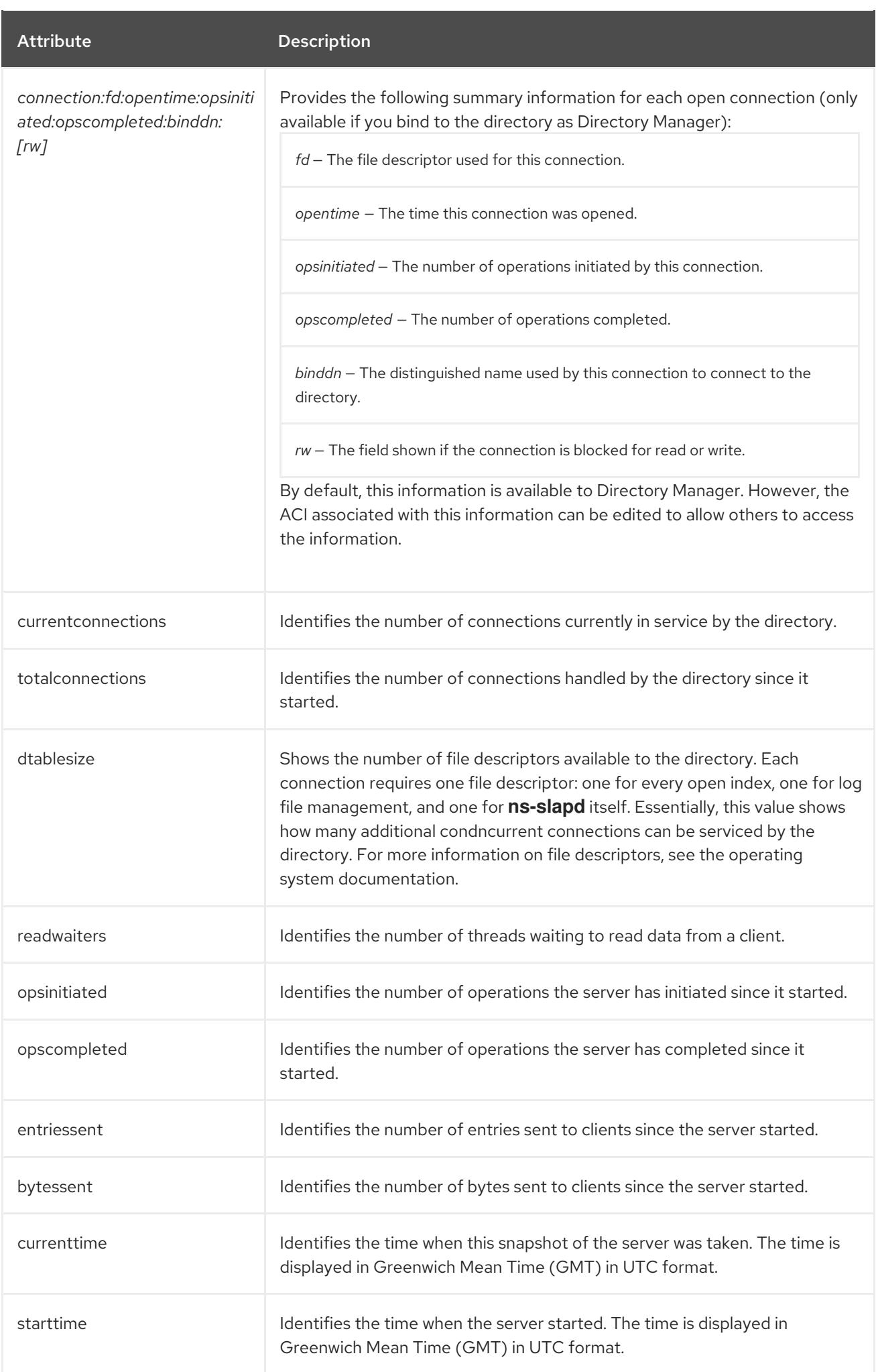

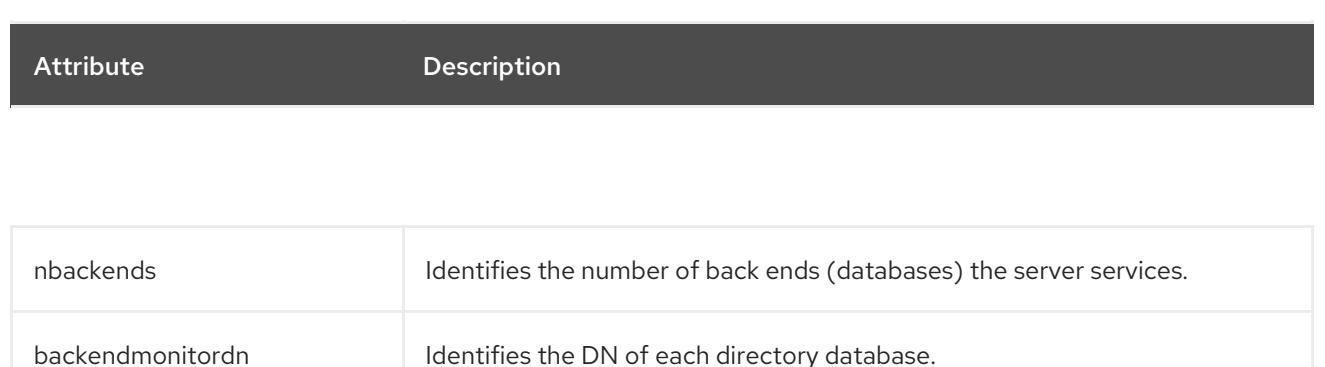

### <span id="page-15-0"></span>2.2. MONITORING DATABASE ACTIVITY

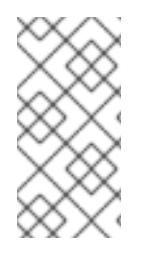

#### **NOTE**

Some of the counters for Directory Server database attributes monitored by server use 64-bit integers, even on 32-bit systems (entry cache hits, entry cache tries, the current cache size, and the maximum cache size). On high-volume systems, this keeps the counters from rolling too quickly and skewing monitoring data.

#### 2.2.1. Monitoring Database Activity from the Directory Server Console

- 1. In the Directory Server Console, select the **Status** tab.
- 2. In the navigation tree, expand the **Performance Counters** folder, and select the database to monitor.

The tab displays current information about database activity. If the server is currently not running, this tab will not provide performance monitoring information.

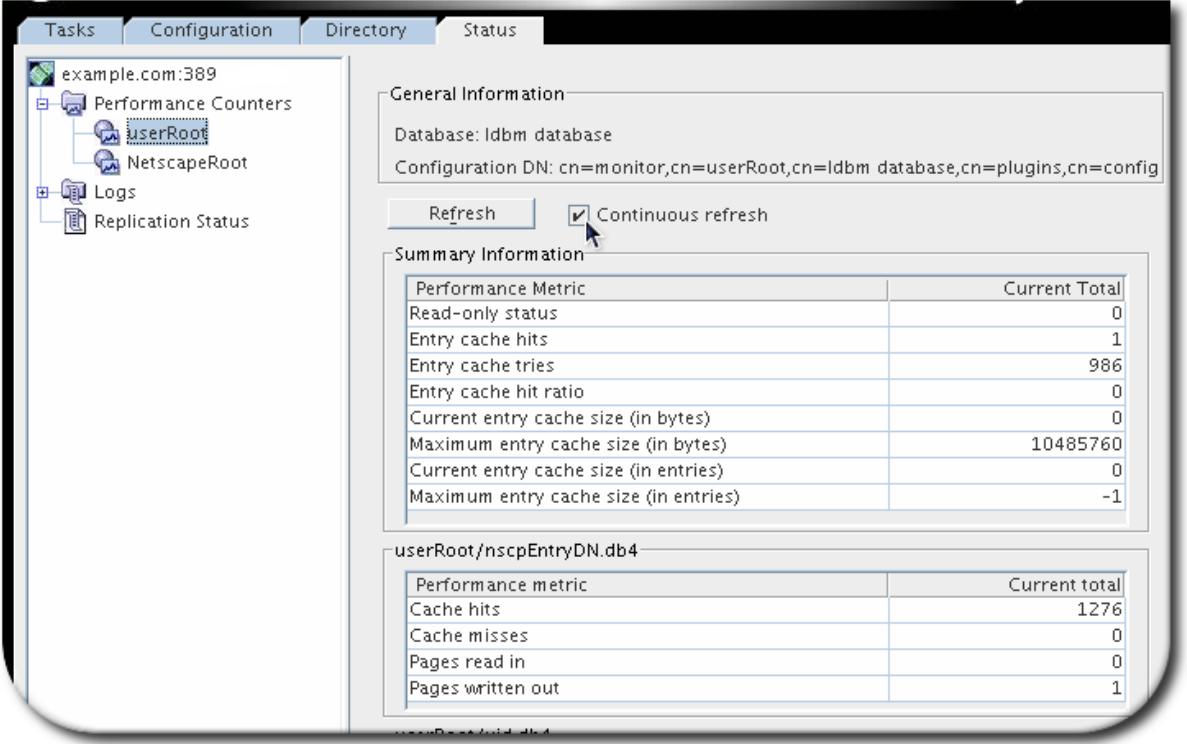

The **Summary Information** section shows the cumulative information for all of the databases being monitored and some cache-related configuration settings which are applied to all databases.

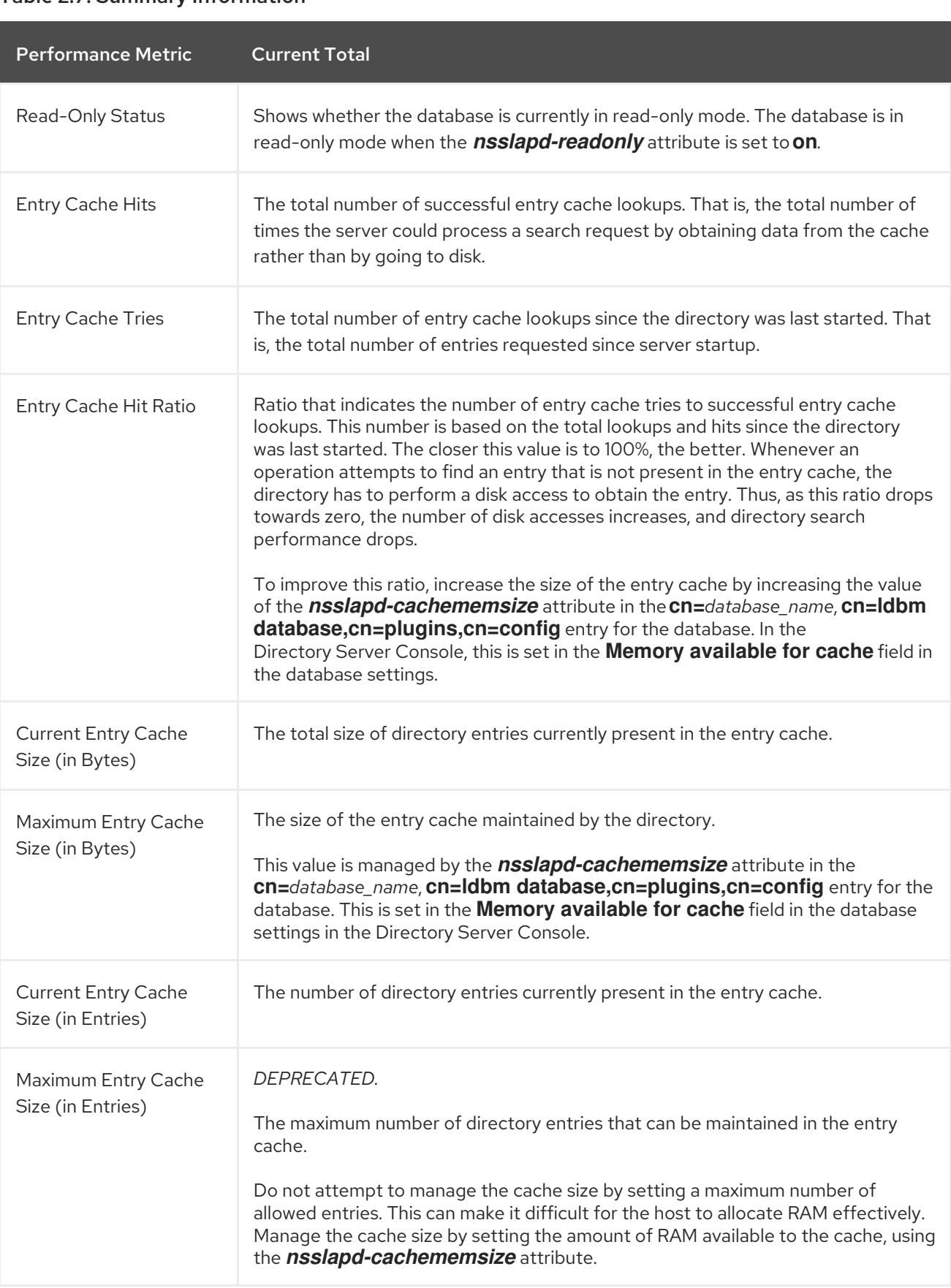

#### Table 2.7. Summary Information

There are many different databases listed for the database monitoring page, by default, because databases are maintained for both entries and indexed attributes. All databases, though, have the same kind of cache information monitored in the counters.

#### Table 2.8. Database Cache Information

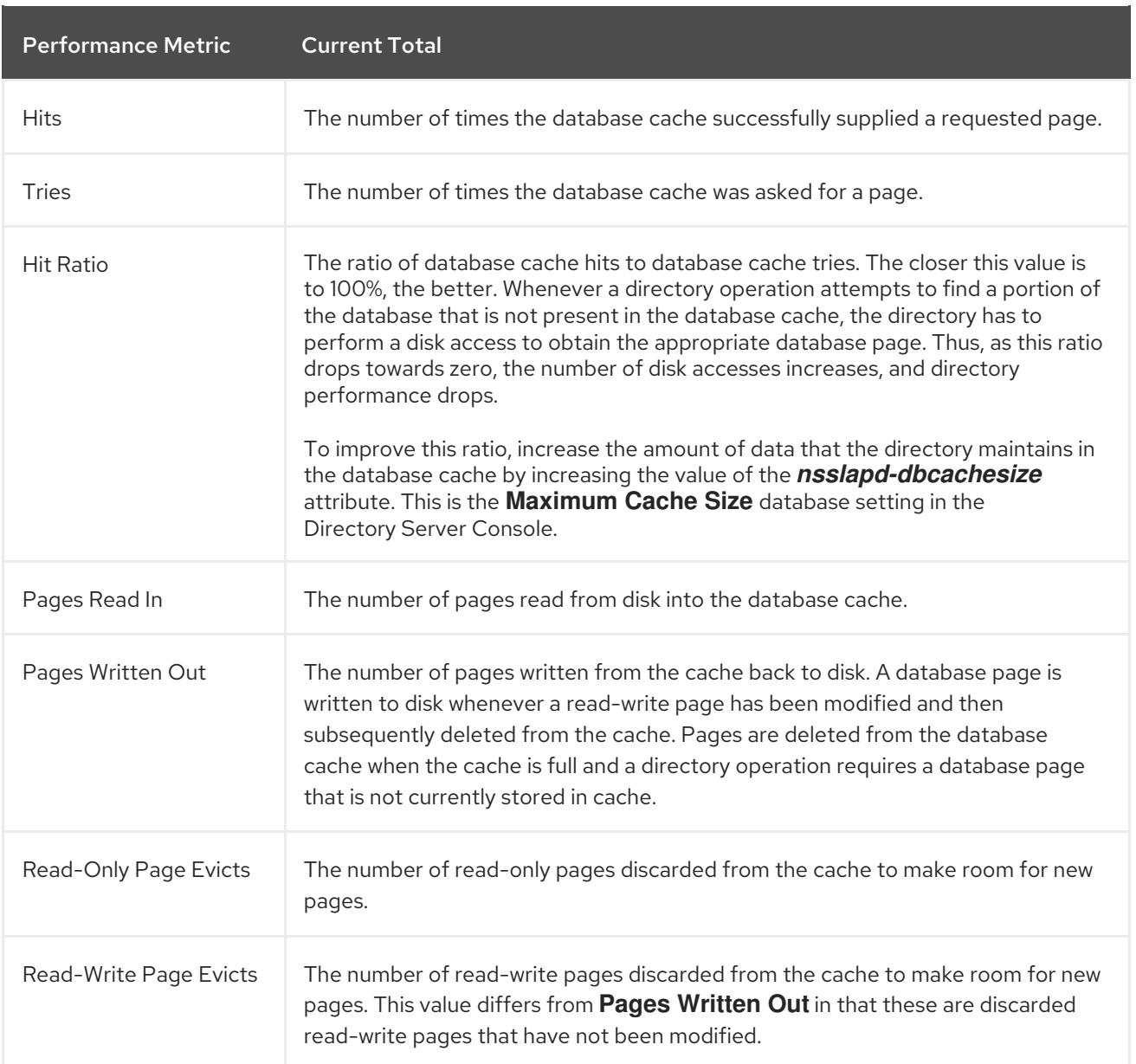

#### Table 2.9. Database File-Specific

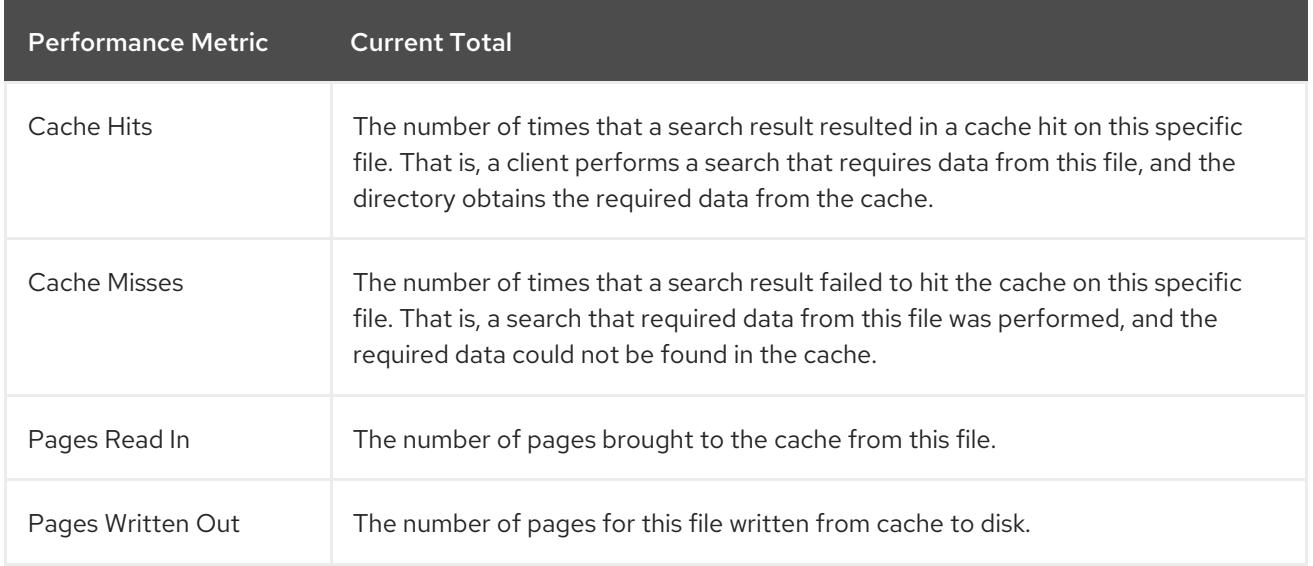

### 2.2.2. Monitoring Database Activity from the Command Line

A database's current activities can be monitored using LDAP tools such as **ldapsearch**. The search targets the monitoring subtree of the LDBM database entry, **cn=monitor,cn=***database\_name*,**cn=ldbm database,cn=plugins,cn=config**. This contains all of the monitoring attributes for the that specific database instance.

For example:

# ldapsearch -D "cn=Directory Manager" -W -p 389 -h server.example.com -x -s base -b "cn=monitor,cn=*database\_name*,cn=ldbm database,cn=plugins,cn=config" "(objectclass=\*)"

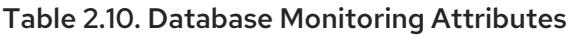

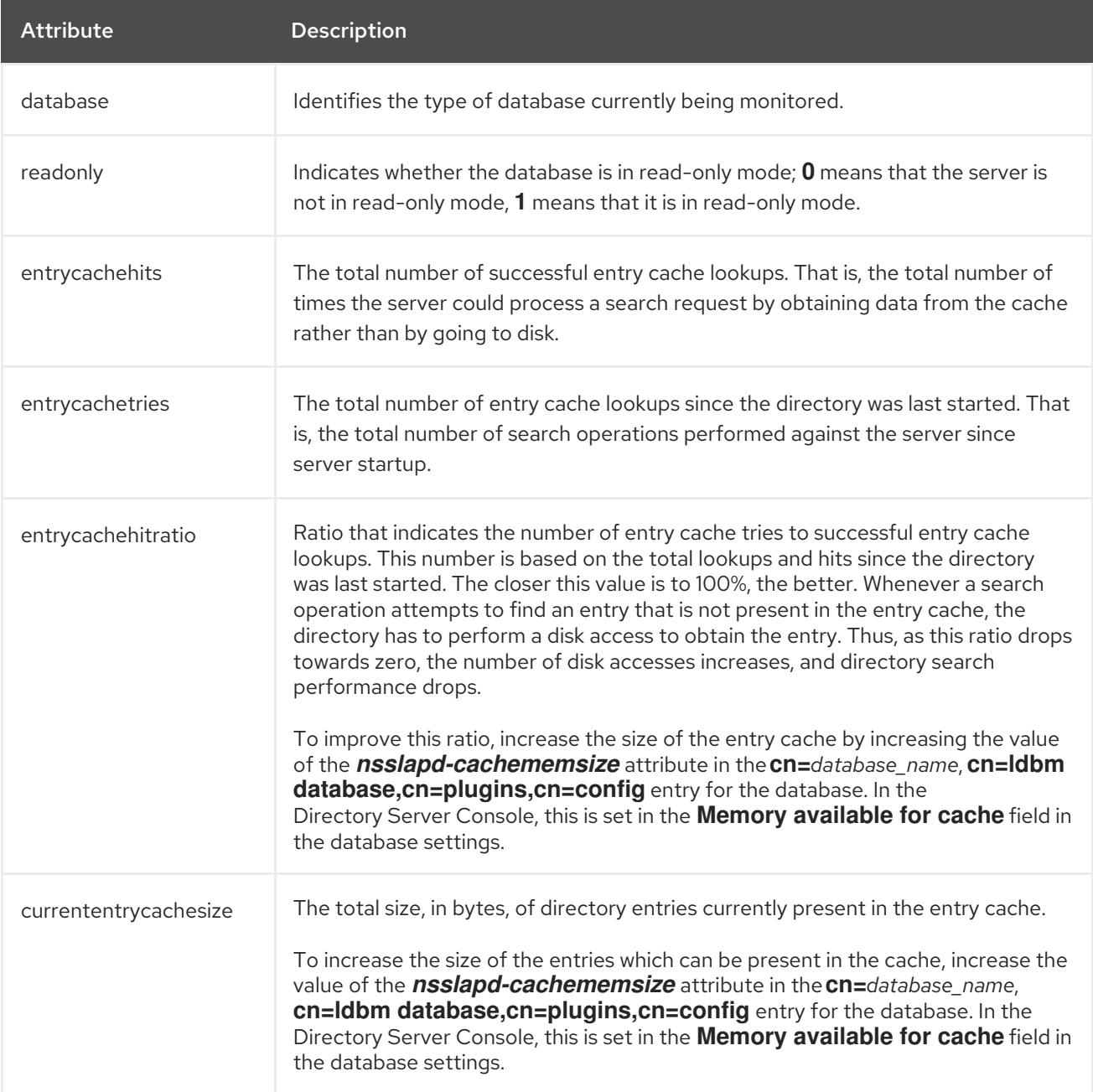

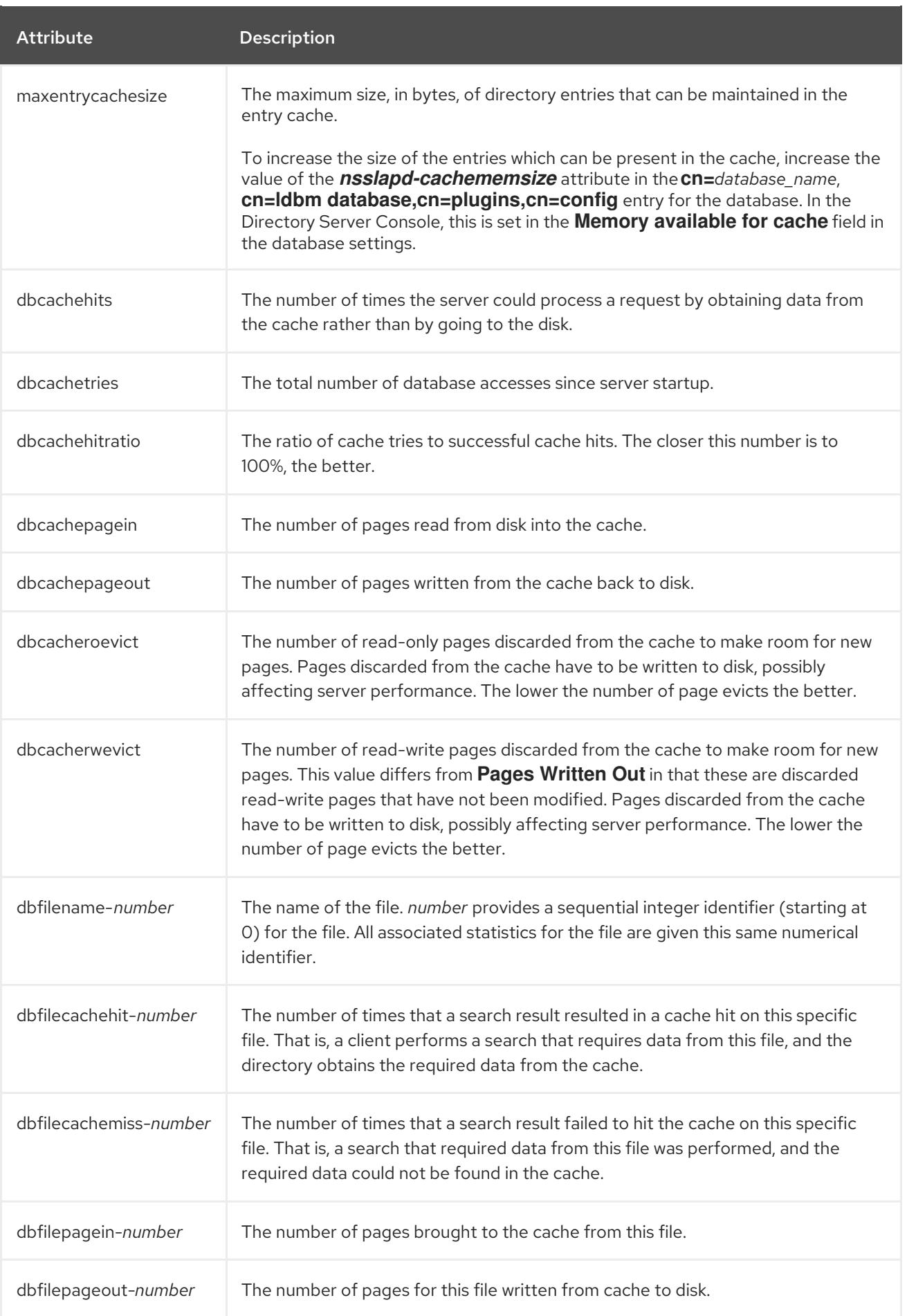

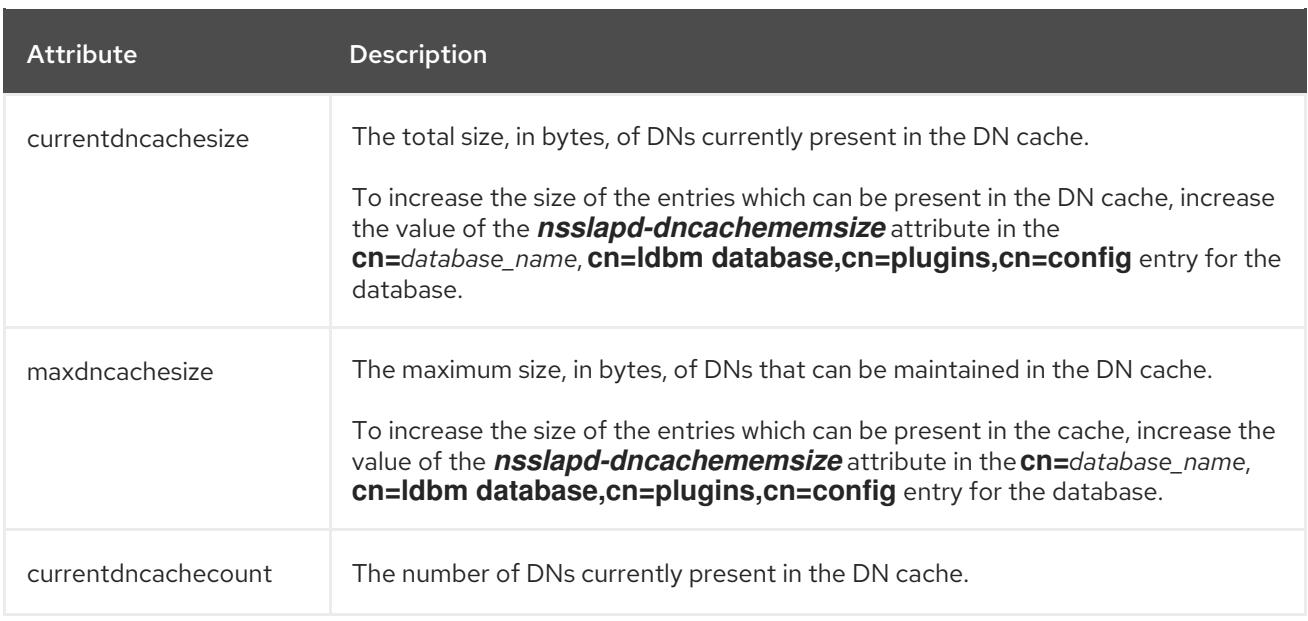

### <span id="page-20-0"></span>2.3. MONITORING DATABASE LINK ACTIVITY

The activity for database links (chained databases) can also be viewed, but only through the command line using **ldapsearch** to return the monitoring attributes that are required. The monitoring attributes are stored in the **cn=monitor,cn=***database\_link\_name*,**cn=chaining database,cn=plugins,cn=config**.

For example:

# ldapsearch -D "cn=Directory Manager" -W -p 389 -h server.example.com -x -s sub -b "cn=monitor,cn=DBLink1,cn=chaining database,cn=plugins,cn=config" "(objectclass=\*)" nsAddCount

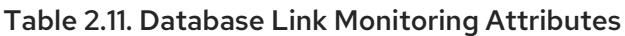

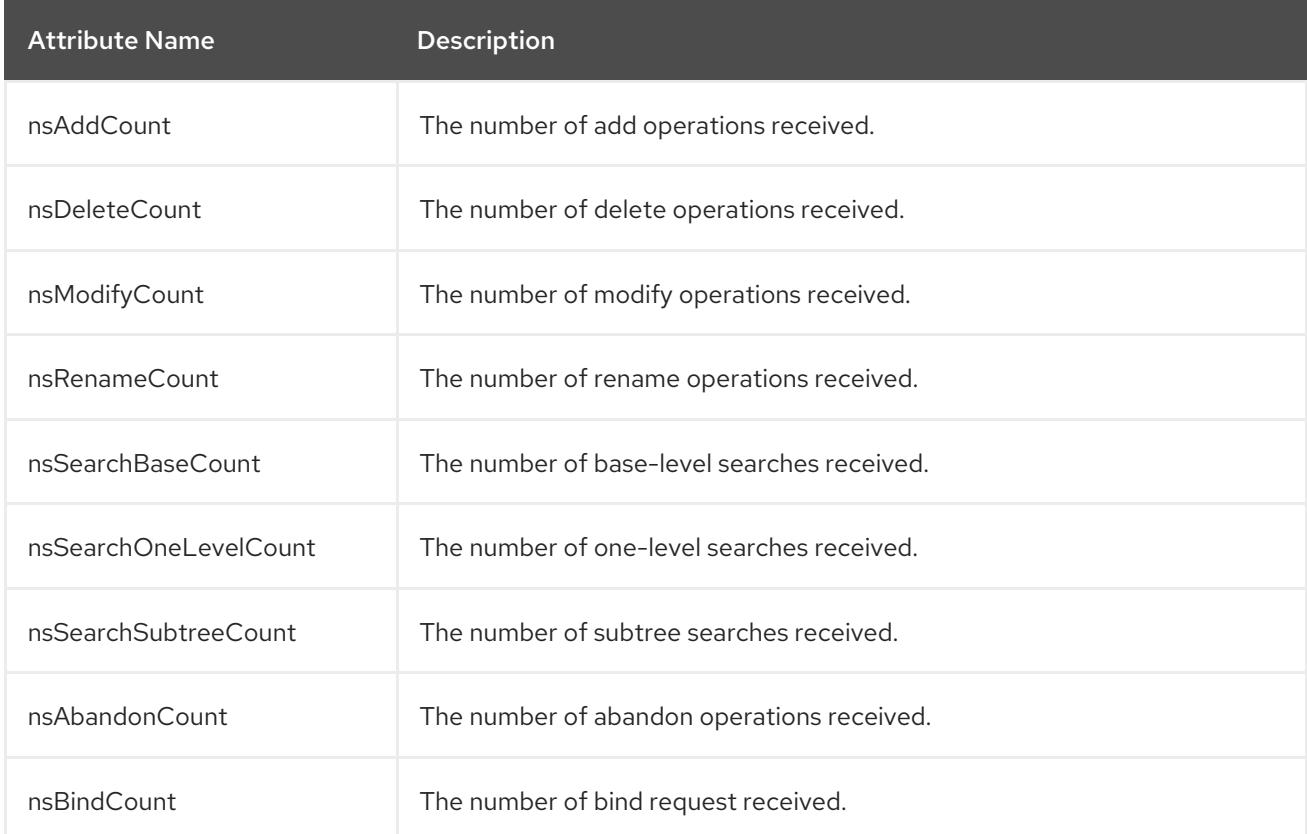

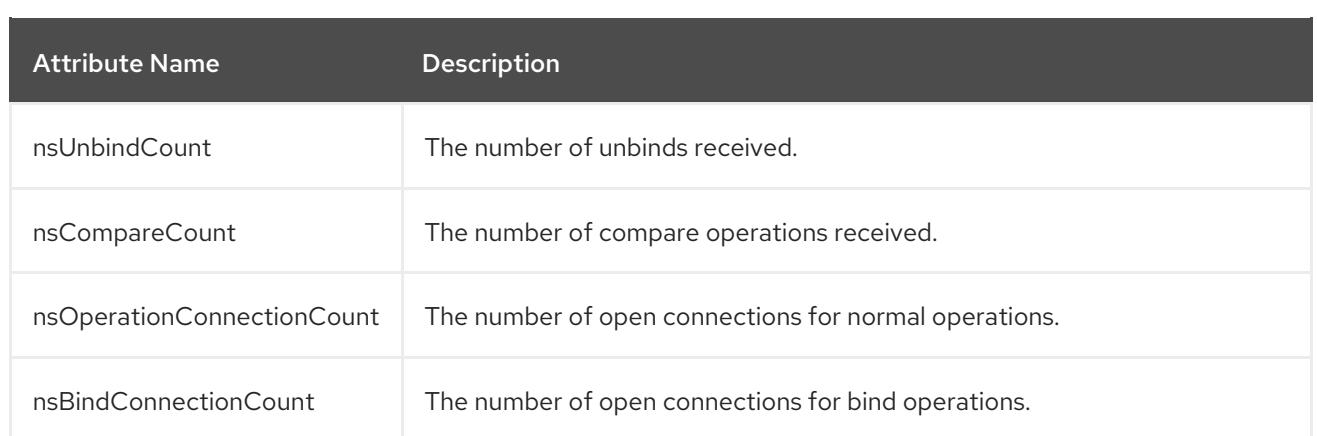

### <span id="page-21-0"></span>2.4. MONITORING THE LOCAL DISK FOR GRACEFUL SHUTDOWN

When the disk space available on a system becomes too small, the Directory Server process (**slapd**) crashes. Any abrupt shutdown runs the risk of corrupting the database or losing directory data.

It is possible to monitor the disk space available to the **slapd** process. A disk monitoring thread is enabled using the *nsslapd-disk-monitoring* configuration attribute. This creates a monitoring thread that wakes every ten (10) seconds to check for available disk space in certain areas.

If the disk space approaches a defined threshold, then the **slapd** begins a series of steps (by default) to reduce the amount of disk space it is consuming:

- Verbose logging is disabled.
- Access logging and error logging are disabled.
- Rotated (archived) logs are deleted.

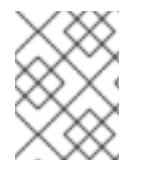

#### **NOTE**

Error log messages are always recorded, even when other changes are made to the logging configuration.

If the available disk space continues to drop to half of the configured threshold, then the **slapd** begins a graceful shut down process (within a grace period); and if the available disk space ever drops to 4KB, then the **slapd** process shuts down immediately. If the disk space is freed up, then the shutdown process is aborted, and all of the previously disabled log settings are re-enabled.

By default, the monitoring thread checks the configuration, transaction log, and database directories. An additional attribute (*nsslapd-disk-monitoring-logging-critical*) can be set to include the logs directory when evaluating disk space.

Disk monitoring is disabled by default, but it can be enabled and configured by adding the appropriate configuration attributes to the **cn=config** entry. Table 2.12, "Disk Monitoring [Configuration](#page-22-1) Attributes" lists all of the configuration options.

1. Using **ldapmodify**, add the disk monitoring attributes. At a minimum, turn on the *nsslapd-diskmonitoring* attribute to enable disk monitoring. The default threshold is 2MB; this can be configured (optionally) in the *nsslapd-disk-monitoring-threshold* attribute.

For example:

# ldapmodify -D "cn=Directory Manager" -W -x dn: cn=config changetype: modify add: nsslapd-disk-monitoring nsslapd-disk-monitoring: on -

add: nsslapd-disk-monitoring-threshold nsslapd-disk-monitoring-threshold: 3000000

add: nsslapd-disk-monitoring-grace-period nsslapd-disk-monitoring-grace-period: 20

2. Restart the Directory Server to load the new configuration.

[root@server ~]# systemctl restart dirsrv.target

<span id="page-22-1"></span>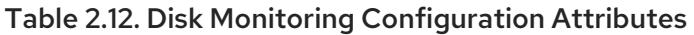

-

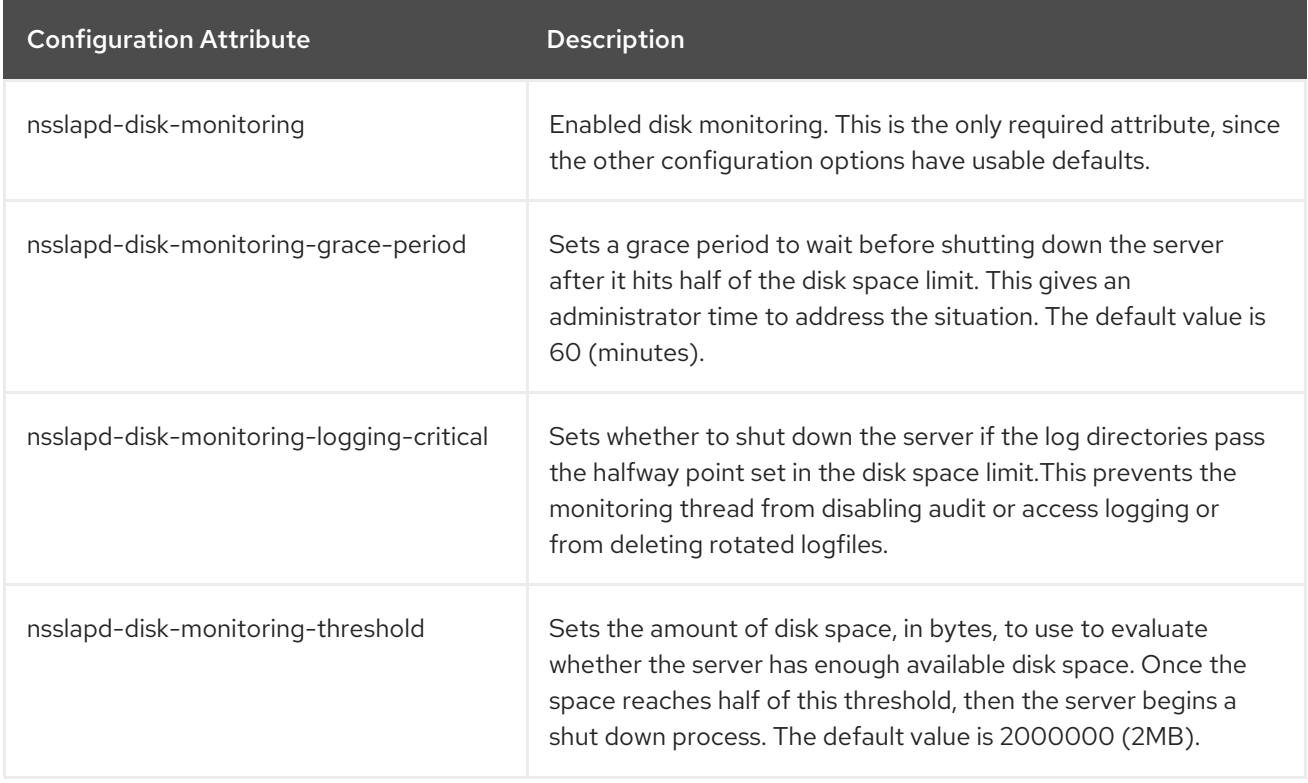

### <span id="page-22-0"></span>2.5. VIEWING LOG FILES

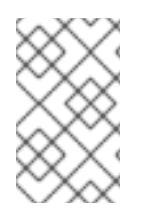

#### **NOTE**

The access and error logs are enabled by default and can be viewed immediately. before the audit log can be viewed, audit logging must be enabled for the directory, or the audit log will not be kept.

- 1. In the Directory Server Console, select the **Status** tab.
- 2. In the navigation tree, expand the **Log** folder. There are three folders available, for the access, error, and audit logs.

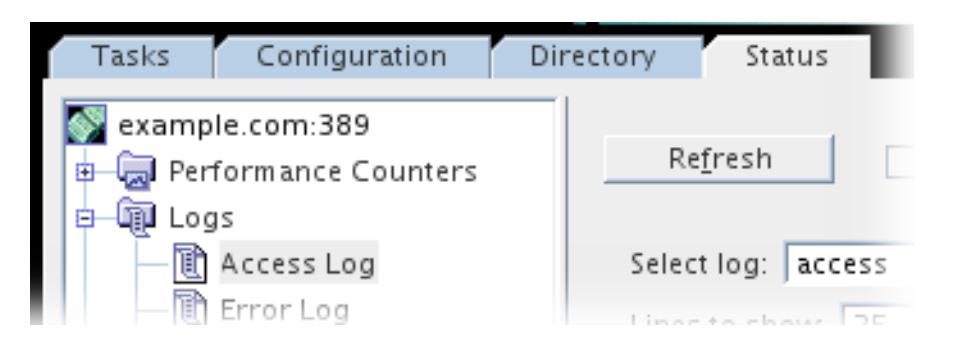

- 3. When you select the log type to view, a table displays a list of the last 25 entries in the selected log.
- 4. Optionally, change the settings of the log display and click **Refresh** to update the display.

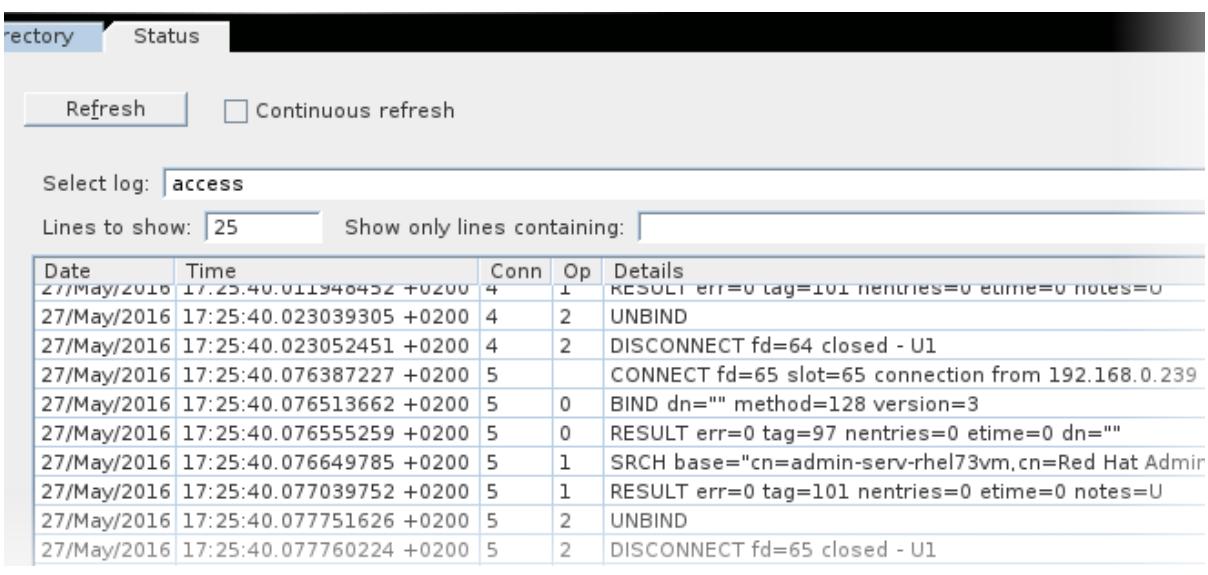

- The **Select Log** pull-down menu allows you to select an archived (rotated) log rather than the currently active log.
- The **Lines to show** text box changes the number of log entries to display in the window.
- The **Show only lines containing** text box sets a filter, including regular expressions, to use to display only certain matching log entries.

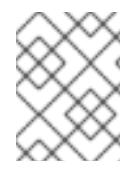

#### **NOTE**

Selecting the **Continuous** check box refreshes the log display automatically every ten seconds.= Continuous log refresh does not work well with log files over 10 megabytes.

### <span id="page-23-0"></span>2.6. REPLACING LOG FILES WITH A NAMED PIPE

Many administrators want to do some special configuration or operation with logging data, like configuring an access log to record only certain events. This is not possible using the standard Directory Server log file configuration attributes, but it is possible by sending the log data to a named pipe, and then using another script or plug-in to process the data. Using a named pipe for the log simplifies these special tasks, like:

Logging certain events, like failed bind attempts or connections from specific users or IP addresses

- <span id="page-24-0"></span>Logging entries which match a specific regular expression pattern
- Keeping the log to a certain length (logging only the last number of lines)
- Sending a notification, such as an email, when an event occurs

The basic format of the script is is:

**ds-logpipe.py** *named\_pipe* [ --user *pipe\_user* ] [ --maxlines *number* ] [[ --serverpidfile *file.pid* ] | [ - serverpid *PID* ]] [ --servertimeout *seconds* ] [ --plugin=*/path/to/plugin.py* | [ *pluginfile.arg*=*value* ]]

More detailed usage information is in the *Configuration, Command, and File Reference*.

However, while that has the advantage of being simple to implement and not requiring any Directory Server configuration changes, simply running the script has a big disadvantage: all of the log viewers in the Directory Server Console and any script or tool (such as **logconv.pl**) that expect to access a real file will fail.

If the Directory Server instance will permanently use the named pipe rather than a real file for logging, then it is possible to reconfigure the instance to create the named pipe and use it for logging (as it does by default for the log files). When the Directory Server instance is configured to use the named pipe then all of the log analysis tools — the Directory Server Console and any Directory Server scripts — work fine.

Three things need to be configured for the log configuration for the instance:

- The log file to use has to be changed to the pipe (*nsslapd-\*log*)
- **•** Buffering should be disabled because the script already buffers the log entries (**nsslapd-\*log***logbuffering*)
- Log rotation should be disabled so that the server does not attempt to rotate the named pipe (*nsslapd-\*log-maxlogsperdir*, *nsslapd-\*log-logexpirationtime*, and *nsslapd-\*loglogrotationtime*)

These configuration changes can be made in the Directory Server Console or using **ldapmodify**.

For example, this switches the access log to **access.pipe**:

# ldapmodify -D "cn=Directory Manager" -W -p 389 -h server.example.com -x

dn: cn=config changetype: modify replace: nsslapd-accesslog nsslapd-accesslog: /var/log/dirsrv/slapd-*instance*/access.pipe replace: nsslapd-accesslog-logbuffering nsslapd-accesslog-logbuffering: off replace: nsslapd-accesslog-maxlogsperdir nsslapd-accesslog-maxlogsperdir: 1 replace: nsslapd-accesslog-logexpirationtime nsslapd-accesslog-logexpirationtime: -1 replace: nsslapd-accesslog-logrotationtime nsslapd-accesslog-logexpirationtime: -1

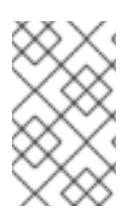

#### **NOTE**

Making these changes using the **-f** option will cause the server to close the current log file and switch to the named pipe immediately. This can be very helpful for debugging a running server and sifting the log output for specific messages.

### <span id="page-25-0"></span>2.7. IMPROVING LOGGING PERFORMANCE

Larger server deployments can generate several dozen of megabytes of logs per hour. Depending on the resources available on the server host machine, reconfiguring or disabling access logging can improve system and Directory Server performance.

Before disabling access logging, first configure access log buffering. Buffering writes all log entries directly to the disk, so that the Directory Server performance does not degrade even under a heavy load.

The access log is buffered by default, but make sure the log is using buffering for best performance.

# ldapmodify -D "cn=Directory Manager" -W -x

dn: cn=config changetype: modify replace: nsslapd-accesslog-logbuffering nsslapd-accesslog-logbuffering: on

If that does not improve performance, then disable access logging entirely.

# ldapmodify -D "cn=Directory Manager" -W -x

dn: cn=config changetype: modify replace: nsslapd-accesslog-enabled nsslapd-accesslog-enabled: off

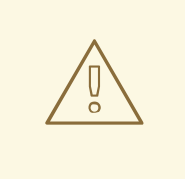

#### WARNING

Access logging is extremely helpful for debugging issues in the server and monitoring client connections and failed connection attempts. Don't disable access logging as the normal operating environment.

For alternatives, see Section 2.6, ["Replacing](#page-24-0) Log Files with a Named Pipe" , since using named pipe log scripts can improve performance while still logging information on high performance production servers.

### <span id="page-26-0"></span>CHAPTER 3. TUNING THE NUMBER OF LOCKS

Lock mechanisms in Directory Server control how many copies of Directory Server processes can run at the same time. For example, during an import job, Directory Server sets a lock in the **/run/lock/dirsrv/slapd-***instance\_name***/imports/** directory to prevent **ns-slapd** (Directory Server), **ldif2db** (another import), or **db2ldif** (export) operations from running.

If the server runs out of available locks, the following error is logged in the **/var/log/dirsrv/slapd-***instance\_name***/errors** file:

libdb: Lock table is out of available locks

#### <span id="page-26-1"></span>Monitoring the Current and Maximum Number of Locks

To monitor the current and maximum number of locks:

# ldapsearch -D "cn=Directory Manager" -W -p 389 -h server.example.com -x -s sub -b "cn=database,cn=monitor,cn=ldbm database,cn=plugins,cn=config" nsslapd-db-current-locks nsslapd-db-max-locks

For details about the monitoring attributes, see the descriptions in the Directory Server [Configuration,](https://access.redhat.com/documentation/en-us/red_hat_directory_server/10/html/configuration_command_and_file_reference/database_plug_in_attributes#Database_Attributes_under_cnmonitor_cnldbm_database_cnplugins_cnconfig) Command, and File Reference.

#### <span id="page-26-2"></span>Setting the Number of Locks

If error messages indicate that the lock table is out of available locks, double the value set in the *nsslapd-db-locks* parameter in the **cn=config,cn=ldbm database,cn=plugins,cn=config** entry. If the problem persists, double the value again.

For example, to set the parameter to **20000**:

# ldapmodify -D "cn=Directory Manager" -W -p 389 -h server.example.com -x

dn: cn=config,cn=ldbm database,cn=plugins,cn=config changetype: modify replace: nsslapd-db-locks nsslapd-db-locks: 20000

For details about *[nsslapd-db-locks](https://access.redhat.com/documentation/en-us/red_hat_directory_server/10/html/configuration_command_and_file_reference/database_plug_in_attributes#nsslapd_db_locks)*, see the parameter's description in the Directory Server Configuration, Command, and File Reference.

### <span id="page-27-0"></span>CHAPTER 4. IMPROVING SEARCH PERFORMANCE (AND BALANCING READ PERFORMANCE)

The most effective way to improve search operations against the directory is to configure thorough indexes for entries, combined with reasonable limits on search results.

### <span id="page-27-1"></span>4.1. USING INDEXES

An index (as it implies) is a tag that shows that a certain entry contains a certain attribute, without having to contain any other detail about the entry (which saves space and makes returning search results faster). Each index is organized around a Directory Server attribute and a certain way of matching that attribute:

- *Presence index (pres)* simply shows what entries contain an attribute.
- *Equality index (eq)* shows which attribute values match a specific search string.
- *Approximate index (approx)* is used for efficient *sounds-like* searches, which shows entries which have a value that phonetically matches a string.
- *Substring index (sub)* matches any substring of an attribute value to the given search string. (This index if very expensive for the server to maintain.)
- *International index* uses a matching rule to match strings in a directory which contains values in languages other than English.
- *Browsing index*, or *virtual list view (VLV) index* , sets an index to use to display entries in the Directory Server Console.

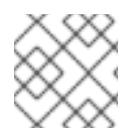

#### **NOTE**

Indexing is described in much more detail in the *Administration Guide*.

However, just creating indexes is not ipso facto going to increase server performance. Maintaining indexes puts a burden on the Directory Server for every modify, add, and delete operation by having to verify every attribute in the change against every index maintained by the server:

- 1. The Directory Server receives an add or modify operation.
- 2. The Directory Server examines the indexing attributes to determine whether an index is maintained for the attribute values.
- 3. If the created attribute values are indexed, then the Directory Server generates the new index entries.
- 4. Once the server completes the indexing, the actual attribute values are created according to the client request.

For example, the Directory Server adds the entry:

dn: cn=John Doe, ou=People,dc=example,dc=com objectclass: top objectClass: person objectClass: orgperson

objectClass: inetorgperson cn: John Doe cn: John sn: Doe ou: Manufacturing ou: people telephoneNumber: 408 555 8834 description: Manufacturing lead for the Z238 line of widgets.

The Directory Server is maintaining the following indexes:

- Equality, approximate, and substring indexes for *cn* (common name) and *sn* (surname) attributes.
- Equality and substring indexes for the telephone number attribute.
- Substring indexes for the description attribute.

When adding that entry to the directory, the Directory Server must perform these steps:

- 1. Create the *cn* equality index entry for **John** and **John Doe**.
- 2. Create the appropriate *cn* approximate index entries for **John** and **John Doe**.
- 3. Create the appropriate *cn* substring index entries for **John** and **John Doe**.
- 4. Create the *sn* equality index entry for **Doe**.
- 5. Create the appropriate *sn* approximate index entry for **Doe**.
- 6. Create the appropriate *sn* substring index entries for **Doe**.
- 7. Create the telephone number equality index entry for **408 555 8834**.
- 8. Create the appropriate telephone number substring index entries for **408 555 8834**.
- 9. Create the appropriate description substring index entries for **Manufacturing lead for the Z238 line of widgets**. A large number of substring entries are generated for this string.

Before creating new indexes, make sure to balance the overhead of maintaining the indexes against the potential improvements in search performance. Especially important, match the *types* of indexes that you maintain to the type of information stored in the directory and the type of information users routinely search for.

- Approximate indexes are not efficient for attributes commonly containing numbers, such as telephone numbers.
- Substring indexes do not work for binary attributes.
- Equality indexes should be avoided if the value is big (such as attributes intended to contain photographs or passwords containing encrypted data).
- Maintaining indexes for attributes not commonly used in a search increases overhead without improving global searching performance.
- Attributes that are not indexed can still be specified in search requests, although the search performance may be degraded significantly, depending on the type of search.

The more indexes you maintain, the more disk space you require.

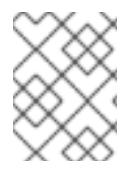

#### **NOTE**

Creating indexes is much more effective for directories which have a high search operation load and low modify operation load.

### <span id="page-29-0"></span>4.2. TUNING DIRECTORY SERVER RESOURCE SETTINGS

The server's performance can be managed and improved by limiting the amount of resources the server uses to process client search requests, which is done by defining four settings:

- The maximum number of entries the server returns to the client in response to a search operation (size limit attribute).
- The maximum amount of real time (in seconds) for the server to spend performing a search request (time limit attribute).
- The time (in seconds) during which the server maintains an idle connection before terminating it (idle timeout attribute).
- The maximum number of file descriptors available to the Directory Server (max number of file descriptors attribute).

To configure Directory Server to optimize performance:

- 1. In the Directory Server Console, select the **Configuration** tab, and then select the topmost entry in the navigation tree in the left pane.
- 2. Select the **Performance** tab in the right pane.

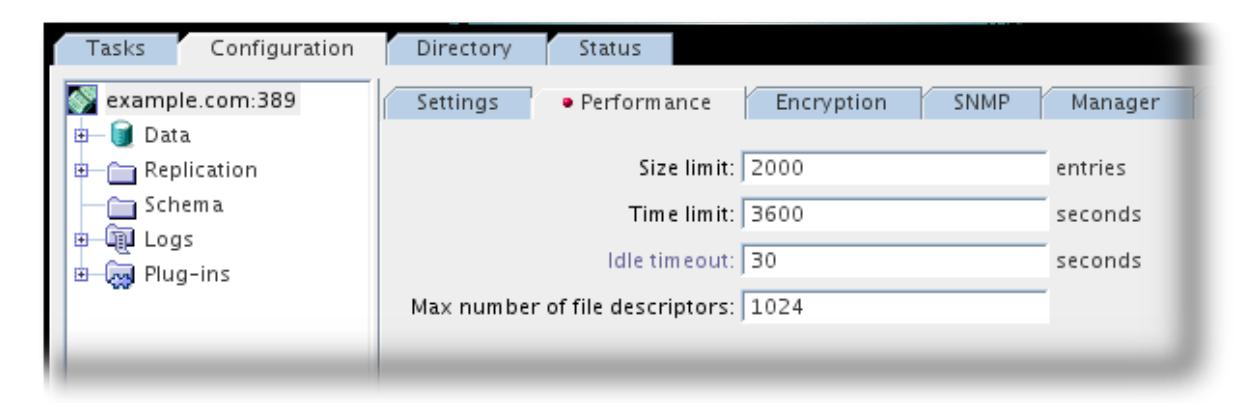

3. Set the maximum number of entries the server will return to the client in response to a search operation by entering a new value in the **Size Limit** text box.

To keep from setting a limit, type **-1** in this text box.

4. Enter the maximum amount of real time (in seconds) for the server to spend performing a search request in the **Time Limit** text box.

To keep from setting a limit, type **-1** in this text box.

5. Enter the time (in seconds) for the server to maintain an idle connection before terminating it in the **Idle Timeout** text box.

To keep from setting a limit, type zero (**0**) in this text box.

6. Set the maximum number of file descriptors available to the Directory Server in the **Max Number of File Descriptors** text box. For more information on this parameter, see the *Red Hat Directory Server Configuration, Command, and File Reference*.

### <span id="page-30-0"></span>4.3. SETTING INDEX SCAN LIMITS

In large directories, the search results list can get huge. A directory with a million **inetorgperson** entries would have a million entries that were returned with a filter like **(objectclass=inetorgperson)**, and an index for the *sn* attribute would have at least a million entries in it.

Loading a long ID list from the database significantly reduces search performance. The configuration parameter, **nsslapd-idlistscanlimit**, sets a limit on the number of IDs that are read before a key is considered to match the entire primary index (meaning the search is treated as an unindexed search with a different set of resource limits).

For large indexes, it is actually more efficient to treat any search which matches the index as an unindexed search. The search operation only has to look in one place to process results (the entire directory) rather than searching through an index that is nearly the size of a directory, plus the directory itself.

The default value of the **nsslapd-idlistscanlimit** attribute is **4000**, which is gives good performance for a common range of database sizes and access patterns. It's usually not necessary to change this value. If the database index is slightly larger than the 4000 entries, but still significantly smaller than the overall directory, then raising the scan limit improves searches which would otherwise hit the default limit of 4000.

On the other hand, lowering the limit can significantly speed up searches that would otherwise hit the 4000 entry limit, but where it is not necessary to scan every entry.

### <span id="page-30-1"></span>4.4. FINE GRAINED ID LIST SIZE

In large databases, some queries can consume a large amount of CPU and RAM resources. To improve the performance, you can set a default ID scan limit that applies to all indexes in the database using the **nsslapd-idlistscanlimit** attribute. However in some cases it is useful to define a limit for certain indexes, or use no ID list. You can set individual settings for ID list scan limits for different types of search filters using the **nsIndexIDListScanLimit** attribute.

To set a limit, for example for the *objectClass* attribute, add the **nsIndexIDListScanLimit** parameter to the DN **cn=objectclass,cn=index,cn=userRoot,cn=ldbm database,cn=plugins,cn=config**.

The **nsIndexIDListScanLimit** attribute is multi valued and takes the following list of parameters as a value:

nsIndexIDListScanLimit: limit=NNN [type=eq[,sub,...]] [flags=AND[,XXX,...]] [values=val[,val,...]]

- **limit**: The maximum size of the ID list. Valid values are:
	- **-1**: Unlimited.
	- **0**: Do not use the index.
	- **1 to the maximum 32-bit integer (2147483647)**: Maximum number of IDs.
- **type**: Optional. The type of the index. **eq**, **sub**, **pres**, and so on. The value must be one of the actual *nsIndexType* specified for the index definition. For example, you cannot use **type=eq** if you do not have **nsIndexType=eq** defined.
- **flags**: Optional. Flags that alter the behavior of applying the scan limit. Valid values are:
	- **AND**: Apply the scan limit only to searches in which the attribute appears in an **AND** clause.
	- **OR**: Apply the scan limit only to searches in which the attribute appears in an **OR** clause.
- **values**: Optional. Comma separated list of values which must match the search filter in order for the limit to be applied. Since the matches are done one at a time, the values will match if any of the values matches.

The values must be used with only one type at a time.

The values must correspond to the index type, and must correspond to the syntax of the attribute to which the index is applied. For example, if you specified the integer based attribute *uidNumber* and it is indexed for **eq**, you cannot use **type=eq values=abc**.

If the value contains spaces, commas, NULL, or other values which require to be escaped, the LDAP filter escape syntax should be used: backslash (\) followed by the 2 hex digit code for the character. In the following example, the commas in the DN value are escaped with **\2C**.

nsIndexIDListScanLimit: limit=0 type=eq values=uid=user\2Cou=People\2Cdc=example\2Cdc=com

#### Example 4.1. Setting **nsIndexIDListScanLimit**

In a large database with 10 million entries that contain the object class **inetOrgPerson**, a search for **(&(objectClass=inetOrgPerson)(uid=user))** creates first an ID list containing all 10 million IDs matching **objectClass=inetOrgPerson**. When the database applies the second part of the filter, it searches the result list for objects matching **uid=user**. In this cases it is useful to define a limit for certain indexes, or use no ID list at all.

To set that no ID list is created for **objectClass=inetOrgPerson** in **AND** clauses, add the following **nsIndexIDListScanLimit**:

# ldapmodify -D "cn=Directory Manager" -W -p 389 -h server.example.com -x dn: cn=objectclass,cn=index,cn=userRoot,cn=ldbm database,cn=plugins,cn=config changetype: modify replace: nsIndexIDListScanLimit nsIndexIDListScanLimit: limit=0 type=eq flags=AND values=inetOrgPerson

modifying entry "cn=objectclass,cn=index,cn=userRoot,cn=ldbm database,cn=plugins,cn=config"

No ID list is created for **objectClass=inetOrgPerson** when used in an **AND** clause. In all other situations the value of *nsslapd-idlistscanlimit* is applied.

### <span id="page-31-0"></span>4.5. TUNING THE DATABASE CACHE FOR SEARCHES

The database attributes that affect search performance mainly define the amount of memory available to the server. The maximum values that can be set for the database's cache size attributes depends on the amount of real memory on the machine. Roughly, the amount of available memory on the machine

should always be greater than sum total of the default database cache size and sum of each entry cache size.

Use caution when changing these cache sizing attributes. The ability to improve server performance with these attributes depends on the size of the database, the amount of physical memory available on the machine, and whether directory searches are random (that is, if the directory clients are searching for random and widely scattered directory data).

If the database does not fit into memory and if searches are random, attempting to increase the values set on these attributes does not help directory performance. In fact, changing these attributes may harm overall performance.

The attributes of each database used to store directory data, including the server configuration data in the **NetscapeRoot** database, can be resized.

To improve the cache hit ratio on search operations, increase the amount of data that the Directory Server maintains in the database cache, as described in Section 6.5, "Setting the Database Cache Size", by editing the values for the *[nsslapd-dbcachesize](#page-44-0)* attribute.

### <span id="page-32-0"></span>4.6. TUNING THE DATABASE SETTINGS FOR SEARCHES

The Directory Server Console only shows the databases that contain the directory data and the **NetscapeRoot** database. However, the server uses another database to manage these. On this database, the following attributes can be changed to improve performance:

- The amount of memory to make available for all databases (maximum cache size), which is described in Section 6.3, ["Setting](#page-42-0) the Entry Cache Size".
- The maximum number of entries for the server to verify in response to a search request (lookthrough limit).
- The amount of memory to make available for import (import cache size).

To configure the default database attributes that apply to all other database instances:

- 1. In the Directory Server Console, select the **Configuration** tab; then, in the navigation tree, expand the **Data** icon, and highlight the **Database Settings** node.
- 2. Select the **LDBM Plug-in Settings** tab in the right pane.

This tab contains the database attributes for all databases stored on this server.

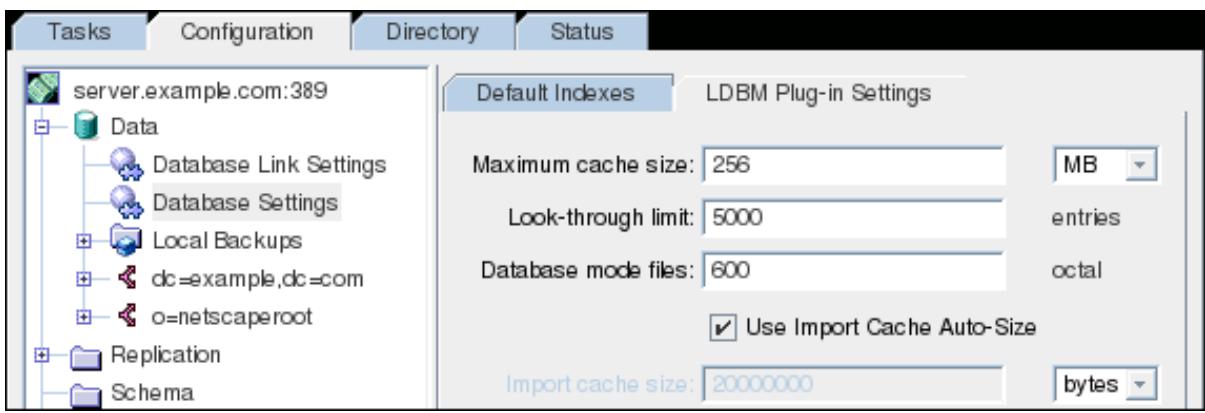

- 3. In the **Maximum Cache Size** field, enter a value corresponding to the amount of memory to make available for all databases. This value is for the total of the *entire backend*, meaning all databases cumulatively rather than the amount per single database instance.
- 4. In the **Look-Through Limit** field, enter the maximum number of entries for the server to check in response to a search request.
- 5. There are two ways to set the amount of memory in bytes to make available for import. The default is to have auto cache sizing, meaning 50% of the free memory is allocated for the import cache. It is also possible to set the import cache size manually by deselecting the **Use Cache Auto-Size** check box and then setting the value in the **Import Cache Size** field. For creating a very large database from LDIF, set this attribute as large as possible, depending on the memory available on the machine. The larger this parameter, the faster the database is created.

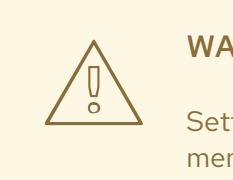

#### WARNING

Setting this value too high can cause import failures because of a lack of memory.

### <span id="page-33-0"></span>4.7. MANAGING SPECIAL ENTRIES

The **cn=config** entry in the simple, flat **dse.ldif** configuration file is not stored in the same highly scalable database as regular entries. As a result, if many entries, particularly entries that are likely to be updated frequently, are stored under **cn=config**, performance will probably suffer.

Although Red Hat recommends that simple user entries not be stored under **cn=config** for performance reasons, it can be useful to store special user entries such as the Directory Manager entry or replication manager (supplier bind DN) entry under **cn=config** since this centralizes configuration information.

### <span id="page-34-0"></span>CHAPTER 5. TUNING TRANSACTION LOGGING

Every Directory Server contains a transaction log which writes operations for all the databases it manages. Whenever a directory database operation such as a modify is performed, the server creates a single database transaction for all of the database operations invoked as a result of that LDAP operation. This includes both updating the entry data in the entry index file and updating all of the attribute indexes. If *all* of the operations succeed, the server commits the transaction, writes the operations to the transaction log, and verifies that the entire transaction is written to disk. If *any* of these operations fail, the server rolls back the transaction, and all of the operations are discarded. This all-ornothing approach in the server guarantees that an update operation is *atomic*. Either the entire operation succeeds permanently and irrevocably, or it fails.

Periodically, the Directory Server (through internal housekeeping threads) flushes the contents of the transaction logs to the actual database index files and checks if the transaction logs require trimming.

If the server experiences a failure, such as a power outage, and shuts down abnormally, the information about recent directory changes is still saved by the transaction log. When the server restarts, the directory automatically detects the error condition and uses the database transaction log to recover the database.

Although database transaction logging and database recovery are automatic processes that require no intervention, it can be advisable to tune some of the database transaction logging attributes to optimize performance.

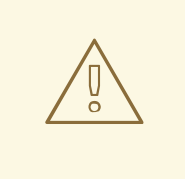

#### WARNING

The transaction logging attributes are provided only for system modifications and diagnostics. These settings should be changed only with the guidance of Red Hat Technical Support. Setting these attributes and other configuration attributes inconsistently may cause the directory to be unstable.

### <span id="page-34-1"></span>5.1. MOVING THE DATABASE DIRECTORY TO A SEPARATE DISK OR PARTITION

To achieve higher performance, store the directory server databases and transaction log on a fast drive, such as an SSD.

For example, if you already run a Directory Server instance and want to mount the **/dev/sdb1** partition to the **/var/lib/dirsrv/slapd-***instance\_name***/db/** directory:

1. Stop the instance:

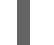

# systemctl stop dirsrv@*instance\_name*

2. Mount the **/dev/sdb1** partition to a temporary directory. For example:

# mount /dev/sdb1 /mnt/

3. Copy the content of the **/var/lib/dirsrv/slapd-***instance\_name***/db/** directory to the temporary mount point:

# mv /var/lib/dirsrv/slapd-*instance\_name*/db/\* /mnt/

4. Unmount the temporary directory:

# umount /mnt/

5. If **/var/lib/dirsrv/slapd-***instance\_name***/db/** is also a separate mount point, unmount the directory:

# umount /var/lib/dirsrv/slapd-*instance\_name*/db/

- 6. Update the **/etc/fstab** file to mount the **/dev/sdb1** partition automatically to **/var/lib/dirsrv/slapd-***instance\_name***/db/** when the system boots. For details, see the corresponding section in the *Red Hat System [Administrator's](https://access.redhat.com/documentation/en-us/red_hat_enterprise_linux/7/html/system_administrators_guide/ch-access_control_lists#s1-acls-mounting) Guide*.
- 7. Mount the file system. If you added the entry to **/etc/fstab**:

# mount /var/lib/dirsrv/slapd-*instance\_name*/db/

8. If SELinux is running in **enforcing** mode, restore the SELinux context:

# restorecon -Rv /var/lib/dirsrv/slapd-*instance\_name*/db/

9. Start the instance:

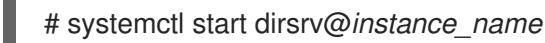

### <span id="page-35-0"></span>5.2. CHANGING THE DATABASE CHECKPOINT INTERVAL

At regular intervals, the Directory Server writes operations logged in the transaction log to the database index files and logs a checkpoint entry in the database transaction log. By indicating which changes have already been written to the database indexes, checkpoint entries indicate where to begin recovery from the transaction log, thus speeding up the recovery process.

By default, the Directory Server is set up to send a checkpoint entry to the database transaction log every 60 seconds. Increasing the checkpoint interval may increase the performance of directory write operations. However, increasing the checkpoint interval may also increase the amount of time required to recover directory databases after a disorderly shutdown and require more disk space due to large database transaction log files. Therefore, only modify this attribute if you are familiar with database optimization and can fully assess the effect of the change.

To modify the checkpoint interval while the server is running, use the **ldapmodify** command-line utility to add the *nsslapd-db-checkpoint-interval* attribute to the **cn=config,cn=ldbm database,cn=plugins,cn=config** entry.

# ldapmodify -D "cn=Directory Manager" -W -p 389 -h server.example.com -x

dn: cn=config,cn=ldbm database,cn=plugins,cn=config

changetype: modify add: nsslapd-db-checkpoint-interval nsslapd-db-checkpoint-interval: 120

For more information on the syntax of the *nsslapd-db-checkpoint-interval* attribute, see the *Red Hat Directory Server Configuration, Command, and File Reference*.

### <span id="page-36-0"></span>5.3. DISABLING DURABLE TRANSACTIONS

Durable transaction logging means that each LDAP update operation, comprised of a sequence of database operations in a transaction, is physically written to disk. Even though each LDAP operation can be comprised of multiple database operations, each LDAP operation is treated as a single database transation. Each LDAP operation is both atomic and durable.

# WARNING

Turning off durable transactions can improve Directory Server write performance at the risk of data loss.

When durable transaction logging is disabled, every directory database operation is written to the database transaction log file but may not be physically written to disk immediately. If a directory change was written to the logical database transaction log file but not physically written to disk at the time of a system crash, the change cannot be recovered. When durable transactions are disabled, the recovered database is consistent but does not reflect the results of any LDAP write operations that completed just before the system crash.

By default, durable database transaction logging is enabled. To disable durable transaction logging:

1. Use the **ldapmodify** command-line utility to add the *nsslapd-db-durable-transactions* attribute to the **cn=config,cn=ldbm database,cn=plugins,cn=config** entry, and set the value of this attribute to **off**.

# ldapmodify -D "cn=Directory Manager" -W -p 389 -h server.example.com -x

dn: cn=config,cn=ldbm database,cn=plugins,cn=config changetype: modify add: nsslapd-db-durable-transactions nsslapd-db-durable-transactions: off

For information on the syntax of the *nsslapd-db-durable-transactions* attribute, see the *Red Hat Directory Server Configuration, Command, and File Reference*.

2. Restart the Directory Server.

# systemctl restart dirsrv.target

### <span id="page-36-1"></span>5.4. SPECIFYING TRANSACTION BATCHING

To improve update performance when full transaction durability is not required, use the *nsslapd-dbtransaction-batch-val* attribute to specify how many transactions will be batched before being committed to the transaction log. Setting this attribute to a value of greater than **0** causes the server to delay committing transactions until the number of queued transactions is equal to the attribute value. This is similar to disabling durable transaction logging (in the *nsslapd-db-durable-transaction* attribute), but setting the batch value gives more control over how many transactions can be potentially lost.

To specify or modify transaction batching while the server is running, use the **ldapmodify** command-line utility to add the *nsslapd-db-transaction-batch-val* attribute to the **cn=config,cn=ldbm database,cn=plugins,cn=config** entry.

# ldapmodify -D "cn=Directory Manager" -W -x

dn: cn=config,cn=ldbm database,cn=plugins,cn=config changetype: modify add: nsslapd-db-transaction-batch-val nsslapd-db-transaction-batch-val: 1

For more information on the syntax and values of the *nsslapd-db-transaction-batch-val* attribute, see the *Red Hat Directory Server Configuration, Command, and File Reference*.

### <span id="page-38-0"></span>CHAPTER 6. MANAGING THE DATABASE CACHE SETTINGS

Directory Server uses the following caches:

- The *Entry cache*, which contains individual directory entries.
- The *DN cache* is used to associate DNs and RDNs with entries.
- The *Database cache*, which contains the database index files **\*.db** and **\*.db4** files.

For the highest performance improvements, all cache sizes must be able to store all of their records. If you do not use the recommended auto-sizing feature and have not enough RAM available, assign free memory to the caches in the previously shown order.

### <span id="page-38-1"></span>6.1. THE DATABASE AND ENTRY CACHE AUTO-SIZING FEATURE

Directory Server can automatically determine the optimized size for the database and entry cache. In instances created using Directory Server 10.1.1 or later, auto-sizing is enabled by default. Auto-sizing optimizes the size of both caches based on the hardware resources of the server when the instance starts.

If you upgraded from a version earier than 10.1.1 or if you manually set a database or entry cache size, reenable auto-sizing for optimized [performance.](#page-39-0) For details, see Section 6.1.1, "Manually Re-enabling the Database and Entry Cache Auto-sizing".

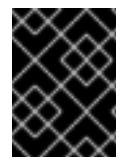

#### IMPORTANT

Red Hat recommends to use the auto-tuning settings. Do not set the entry cache size manually.

#### 6.1.1. Manually Re-enabling the Database and Entry Cache Auto-sizing

If you upgraded the instance from a version prior to 10.1.1, or previously manually set an entry cache size, you can enable the auto-tuning for the entry cache.

The following parameters in the **cn=config,cn=ldbm database,cn=plugins,cn=config** entry control the auto-sizing:

#### *nsslapd-cache-autosize*

This settings controls if auto-sizing is enabled for the database and entry cache. Auto-sizing is enabled:

- For both the database and entry cache, if the *nsslapd-cache-autosize* parameter is set to a value greater than **0**.
- For the database cache, if the *nsslapd-cache-autosize* and *nsslapd-dbcachesize* parameters are set to **0**.
- For the entry cache, if the *nsslapd-cache-autosize* and *nsslapd-cachememsize* parameters are set to **0**.

#### *nsslapd-cache-autosize-split*

The value sets the percentage of RAM that is used for the database cache. The remaining percentage is used for the entry cache.

<span id="page-39-0"></span>More than 512 MB RAM database cache do not improve the performance. Therefore, the database cache is limited to 512 MB.

To enable the database and entry cache auto-sizing:

1. Stop the Directory Server instance:

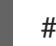

- # systemctl stop dirsrv@*instance\_name*
- 2. Backup the **/etc/dirsrv/slapd-***instance\_name***/dse.ldif** file:
	- # cp /etc/dirsrv/slapd-*instance\_name*/dse.ldif \ /etc/dirsrv/slapd-*instance\_name*/dse.ldif.bak.\$(date "+%F\_%H-%M-%S")
- 3. Edit the **/etc/dirsrv/slapd-***instance\_name***/dse.ldif** file:
	- a. Set the percentage of free system RAM to use for the database and entry cache. For example, to set 10%:

nsslapd-cache-autosize: 10

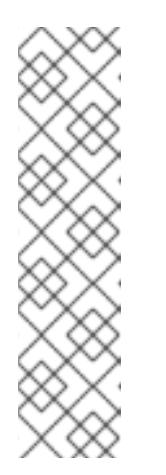

#### **NOTE**

If you set the *nsslapd-cache-autosize* parameter to **0**, you must additionally set:

- **the** *nsslapd-dbcachesize* in the **cn=config,cn=ldbm database,cn=plugins,cn=config** entry to **0** to enable the auto-sized database cache.
- the *nsslapd-cachememsize* in the **cn=***database\_name***,cn=ldbm database,cn=plugins,cn=config** entry to **0** to enable the auto-sized entry cache for a database.
- b. Optionally, set the percentage used from the free system RAM for the database cache. For example, to set 40%:

nsslapd-cache-autosize-split: 40

Directory Server uses the remaining 60% of free memory for the entry cache.

- c. Save the changes.
- 4. Start the Directory Server instance:

# systemctl start dirsrv@*instance\_name*

#### Example 6.1. The *nsslapd-cache-autosize* and*nsslapd-cache-autosize-split* Parameter

The following settings are the default for both parameters:

nsslapd-cache-autosize: 10 nsslapd-cache-autosize-split: 40

Using these settings, 10% of the system's free RAM is used (*nsslapd-cache-autosize*). From this memory, 40% are used for the database cache (*nsslapd-cache-autosize-split*) and the remaining 60% for the entry cache.

<span id="page-40-2"></span>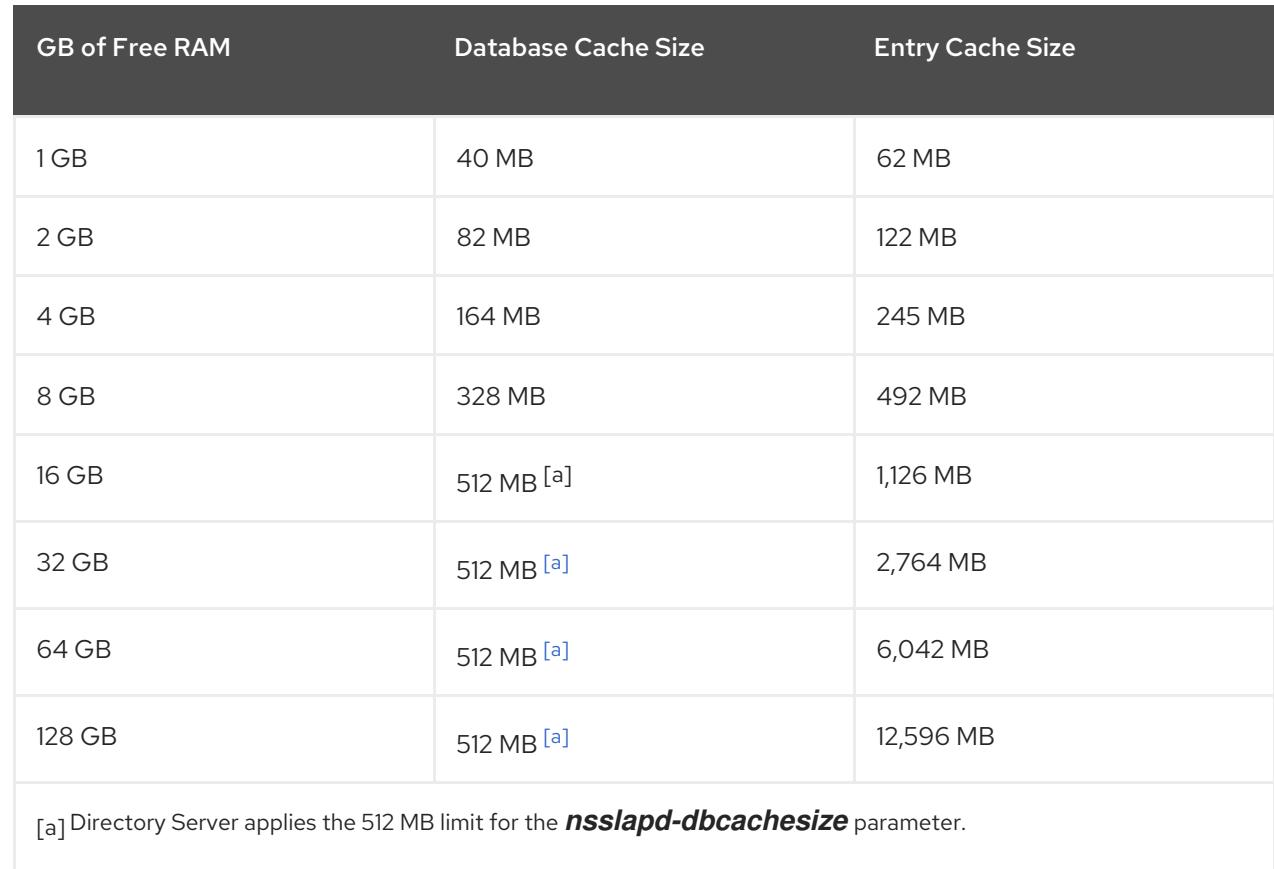

Depending on the free RAM, this results in the following cache sizes:

### <span id="page-40-1"></span><span id="page-40-0"></span>6.2. DETERMINING THE REQUIRED CACHE SIZES

The **dbmon.sh** script enables you to monitor cache statistics at runtime and continuously outputs the statistics. To terminate the script, press the **Ctrl**+**C** key combination.

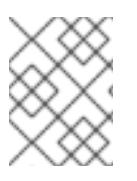

#### **NOTE**

The **dbmon.sh** requires you to pass the options as environment variables to the script. For further details see the *Directory Server [Configuration,](https://access.redhat.com/documentation/en-us/red_hat_directory_server/10/html/configuration_command_and_file_reference/shell_scripts#dbmon-sh) Command, and File Reference* .

#### Example 6.2. Using the**dbmon.sh** Script

To display the statistics, enter for example:

# BINDDN="*cn=Directory Manager*" BINDPW=*secret* SERVID=slapd-*instance\_name* dbmon.sh dbcachefree 397310 free% 2.2 roevicts 9282348 hit% 50 pagein 2934772 pageout 219075 dbname count free free% size

userroot:ent 50000 2400 0.8 8972.7 userroot:dn 100000 4294735 69.8 130.0

To list the total number of DNs in the **userroot** database, enter:

# dbscan -f /var/lib/dirsrv/slapd-*instance\_name*/db/userRoot/id2entry.db -t 200 | \ grep -c rdn:

If your caches are sufficiently sized, the number returned by the previous command matches the value in the **count** column of the **dbmon.sh** script's output. Additionally, if all of the entries and DNs fit within their respective caches, the **userroot:ent** count value matches the **userroot:dn** count value.

The output of the **dbmon.sh** script example shows:

Only 2.2% free database cache is left:

dbcachefree 397310 free% 2.2 roevicts 9282348 hit% 50 pagein 2934772 pageout 219075

However, to operate efficiently, at least 15% free database cache is required. To determine the optimal size of the database cache, calculate the sizes of all **\*.db** and **\*.db4** files in the **/var/lib/dirsrv/slapd-***instance\_name***/db/** directory including subdirectories and the changelog database, and add 12% for overhead.

To set the database cache, see Section 6.5, "Setting the [Database](#page-44-0) Cache Size" .

The DN cache of the **userroot** database is well-chosen:

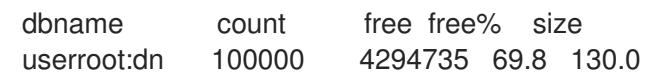

The DN cache of the database contains 100000 records. 69,8% of the cache is free. Based on the **count** value and the bytes used, each DN in memory requires 130 bytes on average.

To set the DN cache, see Section 6.5, "Setting the [Database](#page-44-0) Cache Size" .

The statistics on the entry cache of the **userroot** database indicates that the entry cache value should be increased for better performance:

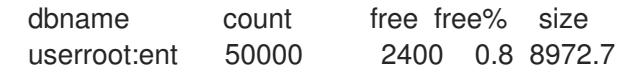

The entry cache contains in this database 50000 records and only 2 Kilobytes of free space are left. To enable Directory Server to cache all 100000 DNs, reported by the **dbscan** utility's output, the cache must be increased to minimum of 856 Megabytes (100000 DNs \* 8972,7 bytes average entry size). However, it is recommended to round the minimum required size to the next highest Gigabyte and double the result. In this example, the entry cache should be set to 2 Gigabytes.

To set the entry cache, see Section 6.3, ["Setting](#page-42-0) the Entry Cache Size".

### <span id="page-41-0"></span>6.3. SETTING THE ENTRY CACHE SIZE

<span id="page-42-0"></span>The entry cache is used to store directory entries that are used during search and read operations. Setting the entry cache to a size that enables the Directory Server to store all records has the highest performance impact on search operations.

If entry caching is not configured, Directory Server reads the entry from the **id2entry.db** database file and converts the DNs from the on-disk format to the in-memory format. Entries that are stored in the cache enable the server to skip the disk I/O and conversion steps.

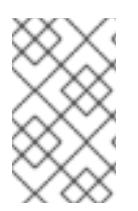

#### **NOTE**

Instead of manually setting the entry cache size Red Hat recommends the auto-sizing feature for optimized settings based on the hardware resources. For details, see Section 6.1.1, "Manually Re-enabling the Database and Entry Cache [Auto-sizing"](#page-39-0) .

To manually set the entry cache size, you can use:

- the Directory Server Console (see the section called ["Directory](#page-42-1) Server Console: Setting the Entry Cache Size")
- the Command Line (see the section called ["Command](#page-42-2) Line: Setting the Entry Cache Size" )

#### <span id="page-42-1"></span>Directory Server Console: Setting the Entry Cache Size

For example, to set the entry cache for the **cn=userRoot** database to 2 GB:

- 1. Start the Directory Server Console.
- 2. Select the **Configuration** tab and, in the navigation tree, expand the **Data** icon.
- 3. Expand the suffix associated with the database, such as **dc=example,dc=com**, and then select the database.
- 4. In the **Database Settings** tab, fill the **Memory available for cache** field and select the unit. For example:

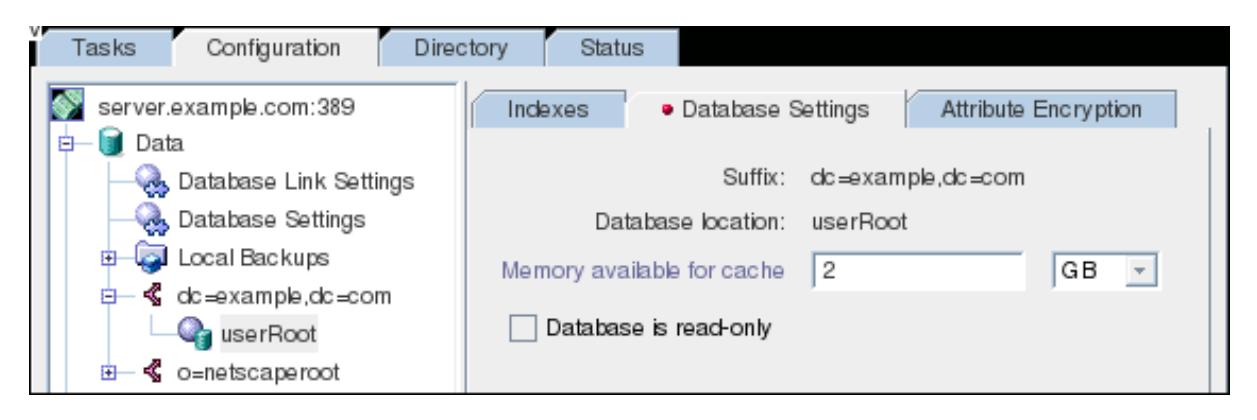

- 5. Click **Save**.
- 6. Restart the Directory Server instance:

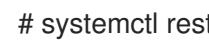

# systemctl restart dirsrv.target

#### <span id="page-42-2"></span>Command Line: Setting the Entry Cache Size

For example, to set the entry cache for the LDBM database to 2 GB:

1. Set the value in the Directory Server configuration:

# ldapmodify -D "cn=Directory Manager" -W -x

dn: cn=*database\_name*,cn=ldbm database,cn=plugins,cn=config changetype: modify replace: nsslapd-cachememsize nsslapd-cachememsize: 2147483648

2. Restart the Directory Server instance:

# systemctl restart dirsrv.target

### <span id="page-43-0"></span>6.4. SETTING THE DN CACHE

The **entryrdn** index is used to associate DNs and RDNs with entries. It enables the server to efficiently perform subtree **rename**, entry **move**, and **moddn** operations. The DN cache is used to cache the inmemory representation of the **entryrdn** index to avoid expensive file I/O and transformation operations. For best performance, especially with but not limited to entry **rename** and **move** operations, set the DN cache to a size that enables Directory Server to cache all DNs in the database.

If a DN is not stored in the cache, Directory Server reads the DN from the **entryrdn.db** index database file and converts the DNs from the on-disk format to the in-memory format. DNs that are stored in the cache enable the server to skip the disk I/O and conversion steps.

To set the size of the DN cache for the LDBM database to 20 MB:

1. Update the value in the Directory Server configuration:

# ldapmodify -D "cn=Directory Manager" -W -x

dn: cn=*database\_name*,cn=ldbm database,cn=plugins,cn=config changetype: modify replace: nsslapd-dncachememsize nsslapd-dncachememsize: 20971520

2. Restart the Directory Server instance:

# systemctl restart dirsrv.target

### <span id="page-43-1"></span>6.5. SETTING THE DATABASE CACHE SIZE

The database cache contains the Berkeley database index files for the database, meaning all of the **\*.db** and other files used for attribute indexing by the database. This value is passed to the Berkeley DB API function **set\_cachesize()**.

This cache size has less of an impact on Directory Server performance than the entry cache size, but if there is available RAM after the entry cache size is set, increase the amount of memory allocated to the database cache.

The operating system also has a file system cache which may compete with the database cache for RAM usage. Refer to the operating system documentation to find information on file system cache settings and monitoring the file system cache.

<span id="page-44-0"></span>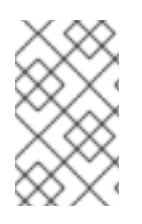

#### **NOTE**

Instead of manually setting the entry cache size Red Hat recommends the auto-sizing feature for optimized settings based on the hardware resources. For details, see Section 6.1.1, "Manually Re-enabling the Database and Entry Cache [Auto-sizing"](#page-39-0) .

To manually set the database cache size, you can use:

- the Directory Server Console (see the section called ["Directory](#page-44-1) Server Console: Setting the Database Cache Size")
- the Command Line (see the section called ["Command](#page-44-2) Line: Setting the Database Cache Size")

#### <span id="page-44-1"></span>Directory Server Console: Setting the Database Cache Size

For example, to set the database cache to 256 megabytes:

- 1. Start the Directory Server Console.
- 2. Select the **Configuration** tab and, in the navigation tree, expand the **Data** icon.
- 3. Select the **Database Settings** entry.
- 4. In the **LMDB Plug-in Settings** tab, fill the **Maximum cache size** field and select the unit.

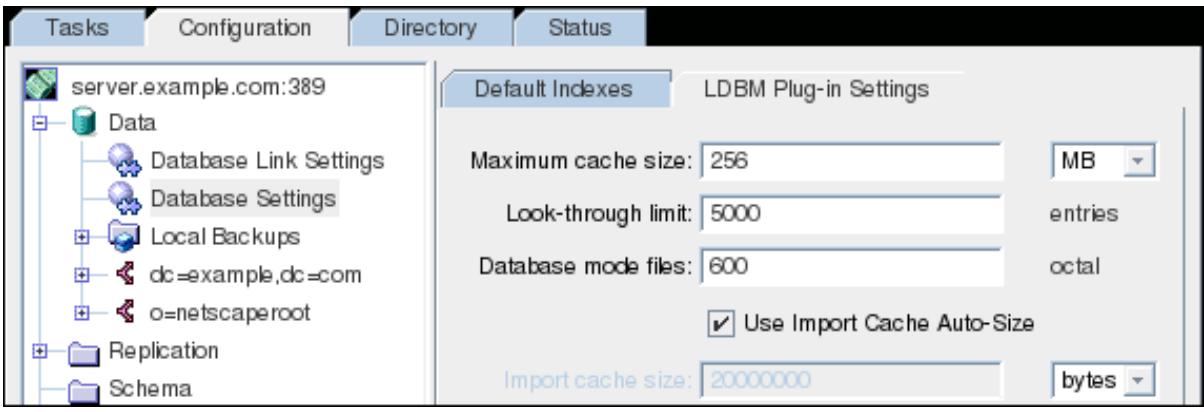

#### 5. Click **Save**.

The Directory Server Console returns an **LDAP\_UNWILLING\_TO\_PERFORM** error message when you set:

- a value that is not a number.
- a value that is too big for a 32-bit signed integer (2147483647) on a 32-bit system.
- a value that is too big for a 64-bit signed integer (9223372036854775807) on a 64-bit system.
- 6. Restart the Directory Server instance:

# systemctl restart dirsrv.target

#### <span id="page-44-2"></span>Command Line: Setting the Database Cache Size

For example, to set the database cache to 256 megabytes:

1. Update the value in the Directory Server configuration:

# ldapmodify -D "cn=Directory Manager" -W -x

dn: cn=config,cn=ldbm database,cn=plugins,cn=config changetype: modify replace: nsslapd-dbcachesize nsslapd-dbcachesize: 268435456

2. Restart the Directory Server instance:

# systemctl restart dirsrv.target

#### 6.5.1. Storing the Database Cache on a RAM Disk

If your system running the Directory Server instance has enough free RAM, you can optionally store the database cache on a RAM disk for further performance improvements:

1. Create a directory for the database cache and metadata on the RAM disk:

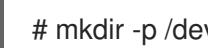

- # mkdir -p /dev/shm/slapd-*instance\_name*/
- 2. Set the following permissions on the directory:

# chown dirsrv:dirsrv /dev/shm/slapd-*instance\_name*/ # chmod 770 /dev/shm/slapd-*instance\_name*/

3. Stop the Directory Server instance:

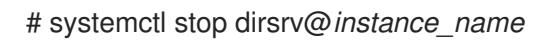

4. Edit the **/etc/dirsrv/slapd-***instance\_name***/dse.ldif** file and set the new path in the *nsslapd-dbhome-directory* attribute in the **cn=config,cn=ldbm database,cn=plugins,cn=config** entry:

dn: cn=config,cn=ldbm database,cn=plugins,cn=config

... nsslapd-db-home-directory: /dev/shm/slapd-*instance\_name*/

If the *nsslapd-db-home-directory* attribute does not exist, add it with the new value to the **cn=config,cn=ldbm database,cn=plugins,cn=config** entry.

5. Start the Directory Server instance:

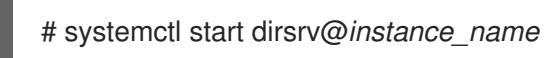

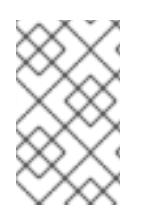

#### **NOTE**

When the database cache is stored on a RAM disk, Directory Server needs to recreate it after each reboot. As a consequence, the service start and initial operations are slower until the cache is recreated.

### <span id="page-46-0"></span>CHAPTER 7. SETTING THE NUMBER OF DIRECTORY SERVER THREADS

The number of threads Directory Server uses to handle simultaneous connections affects the performance of the server. For example, if all threads are busy handling time-consuming tasks (such as add operations), new incoming connections are queued until a free thread can process the request.

If the server provides a low number of CPU threads, configuring a higher number of threads can increase the performance. However, on a server with many CPU threads, setting a too high value does not further increase the performance.

In instances created using Directory Server 10.1.1 or later, the number of threads Directory Server creates is calculated automatically by default. This number is based on the hardware resources of the server when the instance starts.

If you upgraded from a version earier than 10.1.1 or if you manually set the number of threads, re-enable auto-sizing for optimized performance. For details, see Section 7.1, "Enabling [Automatic](#page-47-1) Thread Tuning".

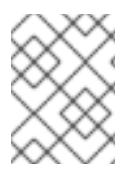

### **NOTE**

Red Hat recommends to use the auto-tuning settings. Do not set the number of threads manually.

### <span id="page-46-1"></span>7.1. ENABLING AUTOMATIC THREAD TUNING

Directory Server can automatically set the number of threads based on the available hardware threads:

1. Enable auto-setting the number of threads:

# ldapmodify -D "cn=Directory Manager" -W -x

dn: cn=config changetype: modify replace: nsslapd-threadnumber nsslapd-threadnumber: -1

With this setting, Directory Server will use the following optimized number of threads:

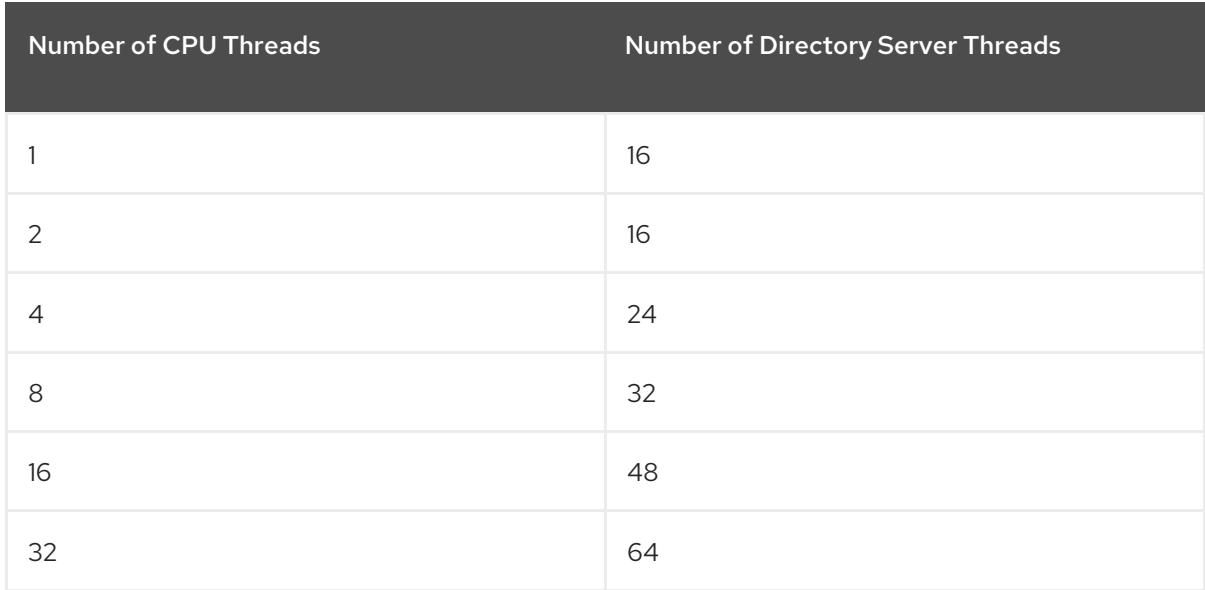

<span id="page-47-1"></span>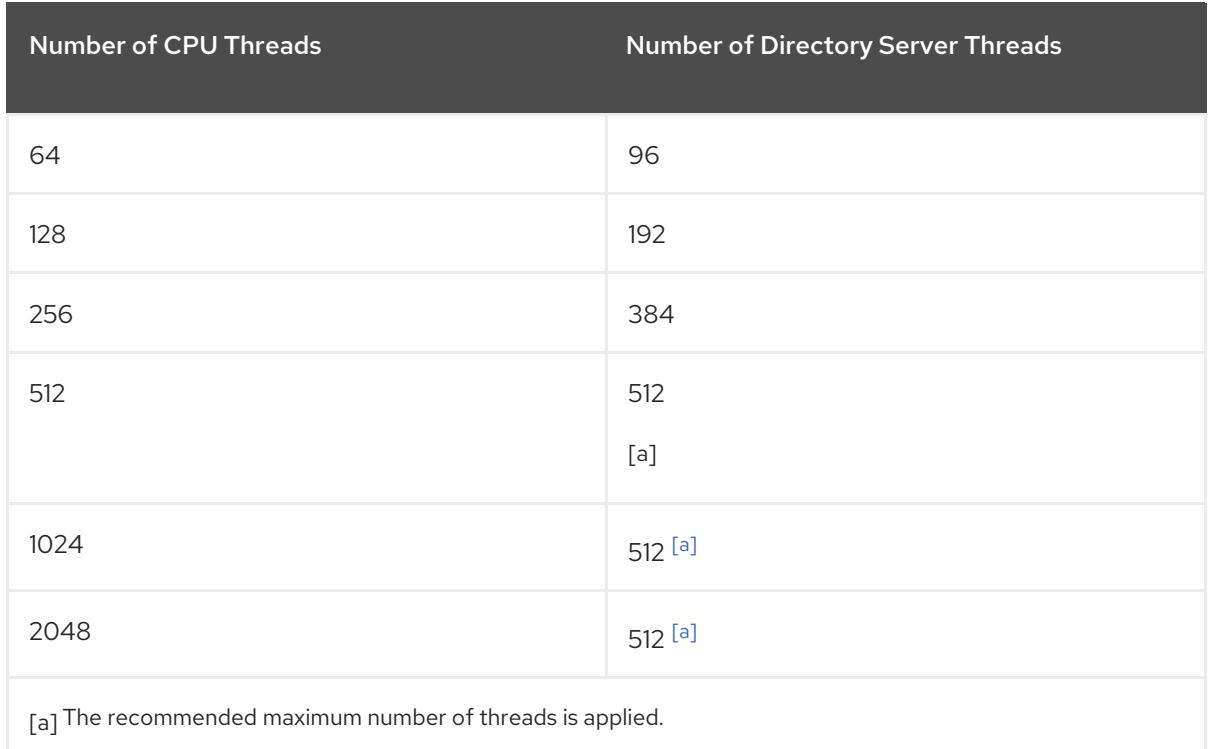

<span id="page-47-2"></span>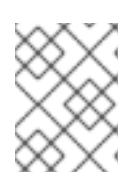

#### <span id="page-47-3"></span>**NOTE**

If you enabled the automatic setting, the *nsslapd-threadnumber* parameter shows the calculated number of threads while Directory Server is running.

2. Restart the Directory Server instance:

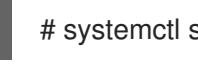

# systemctl start dirsrv@*instance\_name*

### <span id="page-47-0"></span>7.2. MANUALLY SETTING THE NUMBER OF THREAD

In certain situations, it can be necessary to manually set a fixed number of Directory Server threads instead of using the automatic thread tuning. For example, to set **64** threads:

1. Set the number of threads:

# ldapmodify -D "cn=Directory Manager" -W -x

dn: cn=config changetype: modify replace: nsslapd-threadnumber nsslapd-threadnumber: 64

2. Restart the Directory Server instance:

# systemctl start dirsrv@*instance\_name*

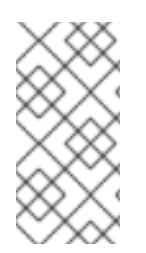

### **NOTE**

If the number of hardware threads changes, for example, because you increased the CPU cores of the virtual machine that runs the Directory Server instance, you must manually update this setting. To use the optimized and automatic setting, see Section 7.1, "Enabling [Automatic](#page-47-1) Thread Tuning".

### <span id="page-49-0"></span>CHAPTER 8. TUNING THE REPLICATION PERFORMANCE

### <span id="page-49-1"></span>8.1. IMPROVING THE MULTI-MASTER REPLICATION EFFICIENCY

The replication latency in a multi-master replication environment, especially if the servers are connected using a wide area network (WAN), can be high in case of multiple masters are receiving updates at the same time. This happens when one master exclusively accesses a replica without releasing it for a long time. In such situations, other masters cannot send updates to this consumer, which increases the replication latency

To release a replica after a fixed amount of time, set the *nsds5ReplicaReleaseTimeout* parameter on replication masters and hubs. For example, to set a **60** seconds timeout, enter:

[root@server ~]# ldapmodify -D "cn=Directory Manager" -W -x

dn: cn=replica,cn=dc\3Dexample\2Cdc\3Dcom,cn=mapping tree,cn=config changetype: modify replace: nsds5ReplicaReleaseTimeout nsds5ReplicaReleaseTimeout: 60

The **60** second default value is ideal for most environments. A value set too high or too low can have a negative impact on the replication performance. If the value is set too low, replication servers are constantly reacquiring one another and servers are not able to send many updates. In a high-traffic replication environment, a longer timeout can improve situations where one master exclusively accesses a replica. However, in most cases, a value higher than **120** seconds slows down replication.

### <span id="page-50-0"></span>CHAPTER 9. TUNING DATABASE LINK PERFORMANCE

Database link performance can be improved through changes to the Directory Server's connection and thread management.

### <span id="page-50-1"></span>9.1. MANAGING CONNECTIONS TO THE REMOTE SERVER

Each database link maintains a pool of connections to a remote server. The connections to optimize resources can be configured for the directory.

#### 9.1.1. Managing Connections to the Remote Server Using the Console

1. Select the **Configuration** tab, expand the **Data** folder in the left pane, and select the suffix, then the database link to change.

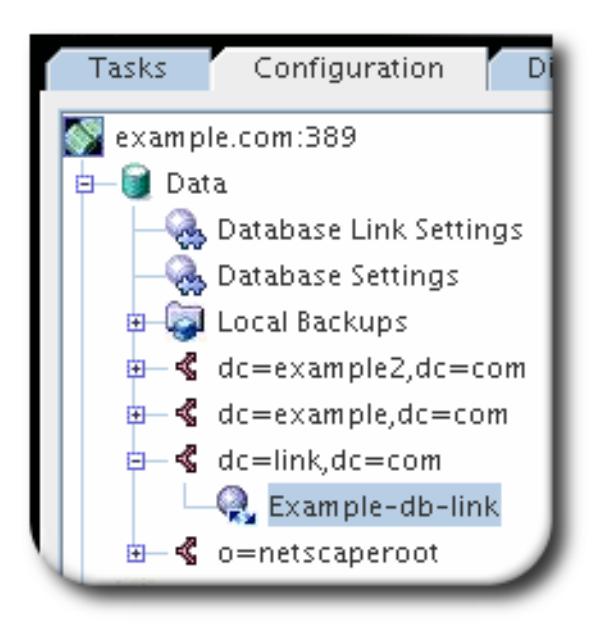

2. Click the **Limits and Controls** tab in the right navigation pane.

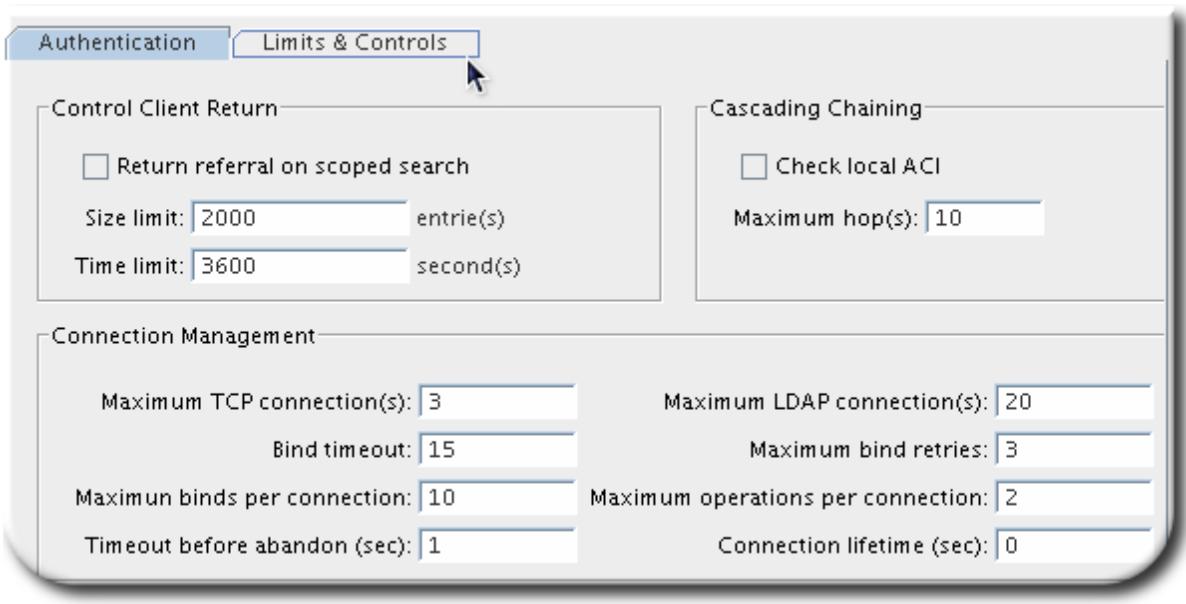

3. In the **Connection Management** section, make changes to any of the following fields:

- *Maximum TCP connection(s).* The maximum number of TCP connections that the database link establishes with the remote server. The default value is **3** connections.
- *Bind timeout.* Amount of time, in seconds, before the database link's bind attempt times out. The default value is **15** seconds.
- *Maximum binds per connection.* Maximum number of outstanding bind operations per TCP connection. The default value is **10** outstanding bind operations per connection.
- *Time out before abandon (sec).* Number of seconds before the server checks to see if a timed-out connection should be abandoned. The default value is **1** second.
- *Maximum LDAP connection(s).* Maximum number of LDAP connections that the database link establishes with the remote server. The default value is **10** connections.
- *Maximum bind retries.* Number of times a database link attempts to bind to the remote server. A value of **0** indicates that the database link will try to bind only once. The default value is **3** attempts.
- *Maximum operations per connection.* Maximum number of outstanding operations per LDAP connection. The default value is **2** operations per connection.
- *Connection lifetime (sec).* How long a connection made between the database link and remote server remains open. Connections between the database link and the remote server can be kept open for an unspecified time or closed after a specific period of time. It is faster to keep the connections open, but it uses more resources. For slow connections, it may be desirable to limit the connection time. A value of **0** indicates there is no limit. By default, the value is set to **0**.

#### 9.1.2. Managing Connections to the Remote Server from the Command Line

Use **ldapmodify** to add connection attributes to the database link entry.

The default connection management attributes are stored in the following entry:

cn=default instance config,cn=chaining database,cn=plugins,cn=config

The connection management attributes for a specific database link are stored in the following entry:

cn=*database\_link*,cn=chaining database,cn=plugins,cn=config

The connection management attributes specified in this entry take precedence over the attributes specified in the **cn=default instance config** entry.

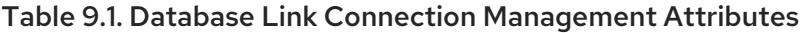

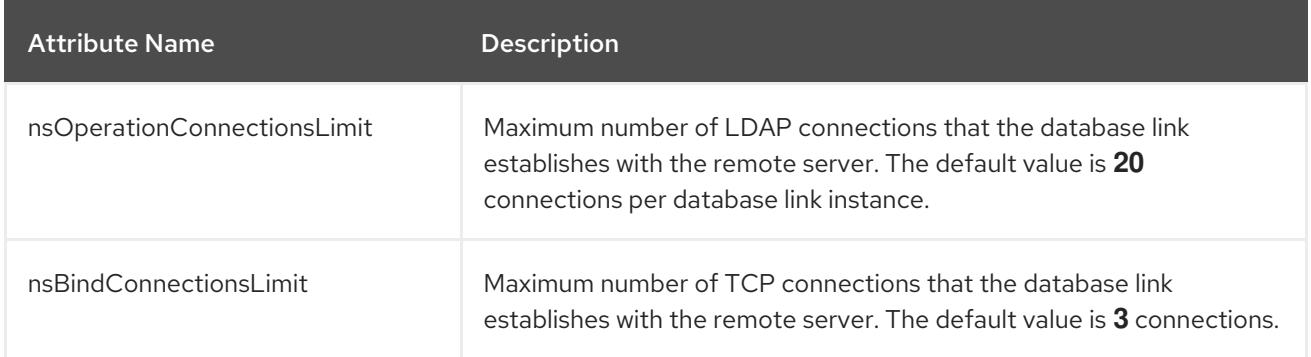

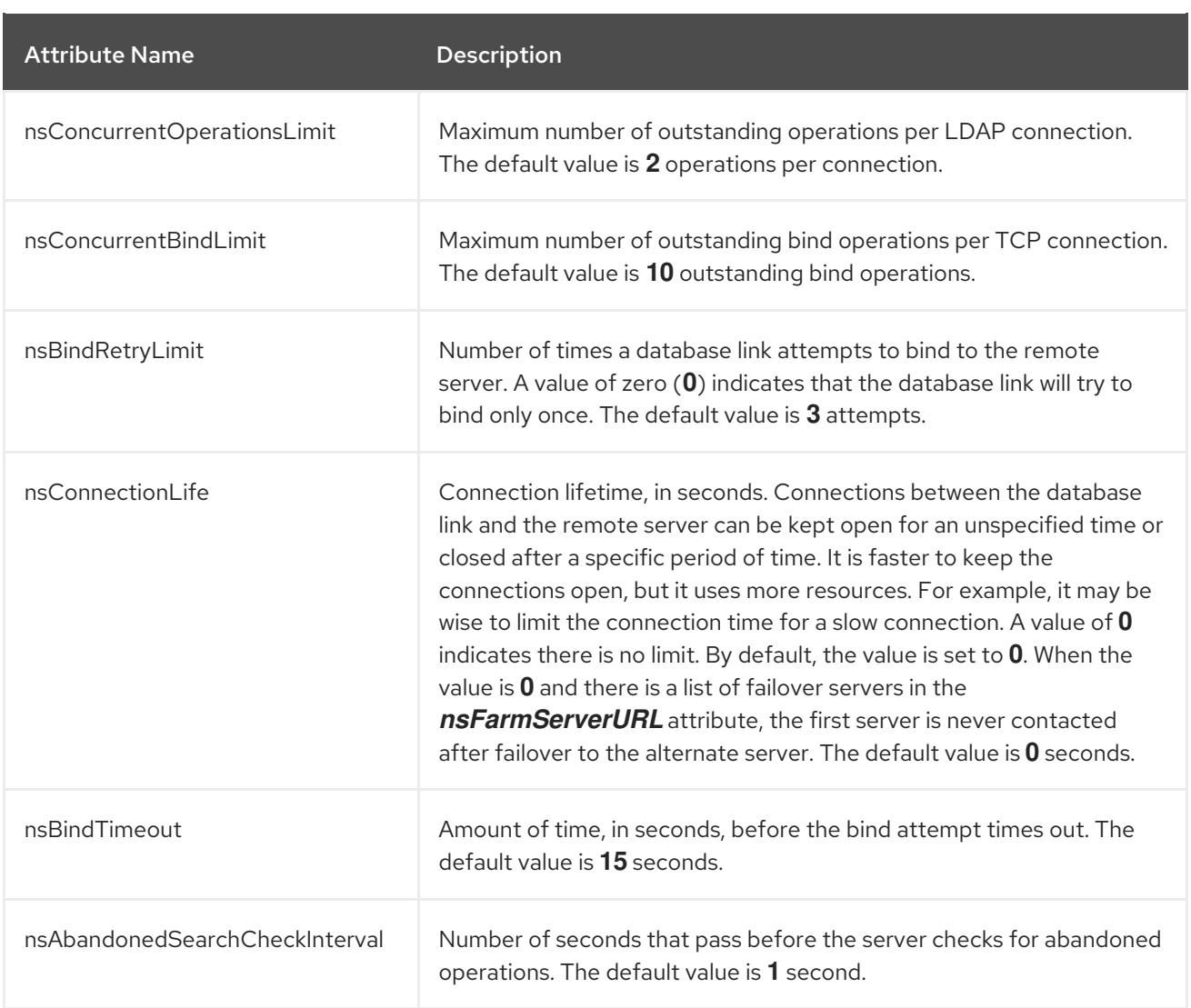

### <span id="page-52-0"></span>9.2. DETECTING ERRORS DURING NORMAL PROCESSING

Protect server performance by detecting errors during the normal chaining operation between the database link and the remote server. The database link has two attributes — *nsMaxResponseDelay* and *nsMaxTestResponseDelay* — which work together to determine if the remote server is no longer responding.

The first attribute, *nsMaxResponseDelay*, sets a maximum duration for an LDAP operation to complete. If the operation takes more than the amount of time specified in this attribute, the database link's server suspects that the remote server is no longer online.

Once the *nsMaxResponseDelay* period has been met, the database link pings the remote server. During the ping, the database link issues another LDAP request, a simple search request for an object that does not exist in the remote server. The duration of the ping is set using the *nsMaxTestResponseDelay*.

If the remote server does not respond before the *nsMaxTestResponseDelay* period has passed, then an error is returned, and the connection is flagged as down. All connections between the database link and remote server will be blocked for 30 seconds, protecting the server from a performance degradation. After 30 seconds, operation requests made by the database link to the remote server continue as normal.

Both attributes are stored in the **cn=config,cn=chaining database,cn=plugins,cn=config** entry. The following table describes the attributes in more detail:

#### Table 9.2. Database Link Processing Error Detection Parameters

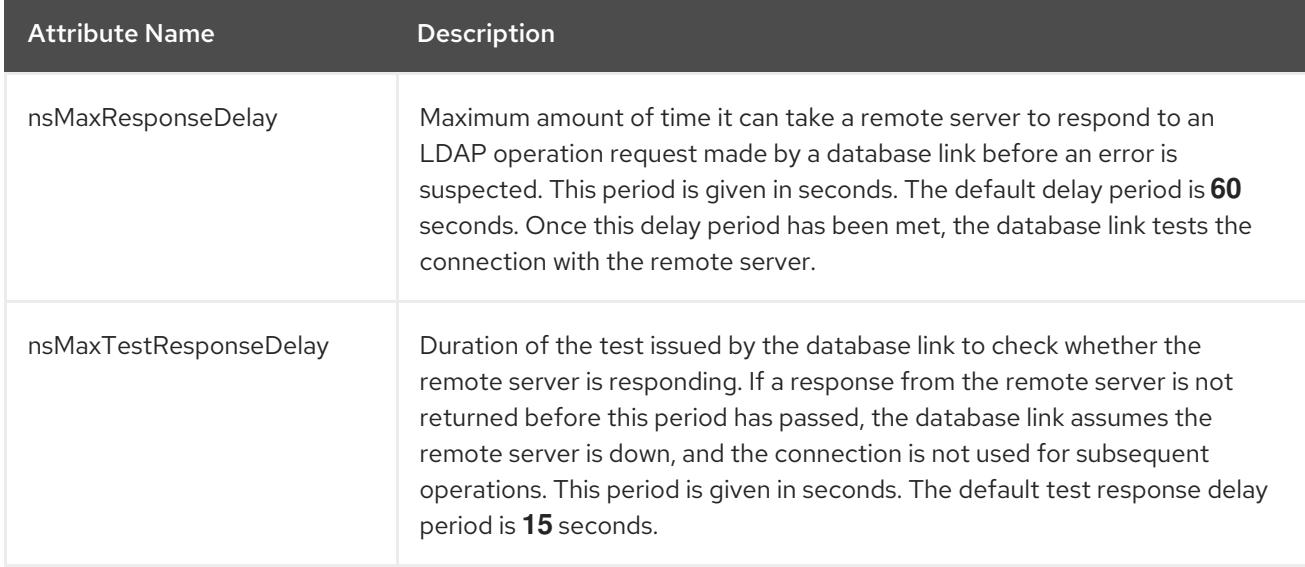

### <span id="page-54-0"></span>CHAPTER 10. IMPROVING IMPORT PERFORMANCE

Very large entry sizes or a large number of entries can negatively impact server performance during import operations. Both Directory Server settings and operationg system settings can be tuned to improve performance for imports.

### <span id="page-54-1"></span>10.1. IMPORTING ENTRIES WITH LARGE ATTRIBUTES

The *nsslapd-cachememsize* attribute defines the size allowed for the entry cache.

The import buffer is automatically set to 80% of the cache memory size setting. If the memory cache is 1GB, for example, then the import buffer is 800MB.

When importing a very large database or entries with large attributes (often with values like binary data like certificate chains, CRLs, or images), then set the *nsslapd-cachememsize* attribute high enough so that the import buffer has enough memory to process the entries.

### <span id="page-54-2"></span>10.2. IMPORTING LARGE NUMBERS OF ENTRIES

When there are a large number of entries to be imported, the operating system itself may hit performance limits on what it allows the Directory Server to do. This is particularly true on x86 systems. This can cause import operations to fail because of resource constraints.

If necessary, set the system **ulimit** value to the maximum number of allows processes for the system user.

For example:

# ulimit -u 4096

Then run the import operation.

## <span id="page-55-0"></span>APPENDIX A. REVISION HISTORY

Note that revision numbers relate to the edition of this manual, not to version numbers of Red Hat Directory Server.

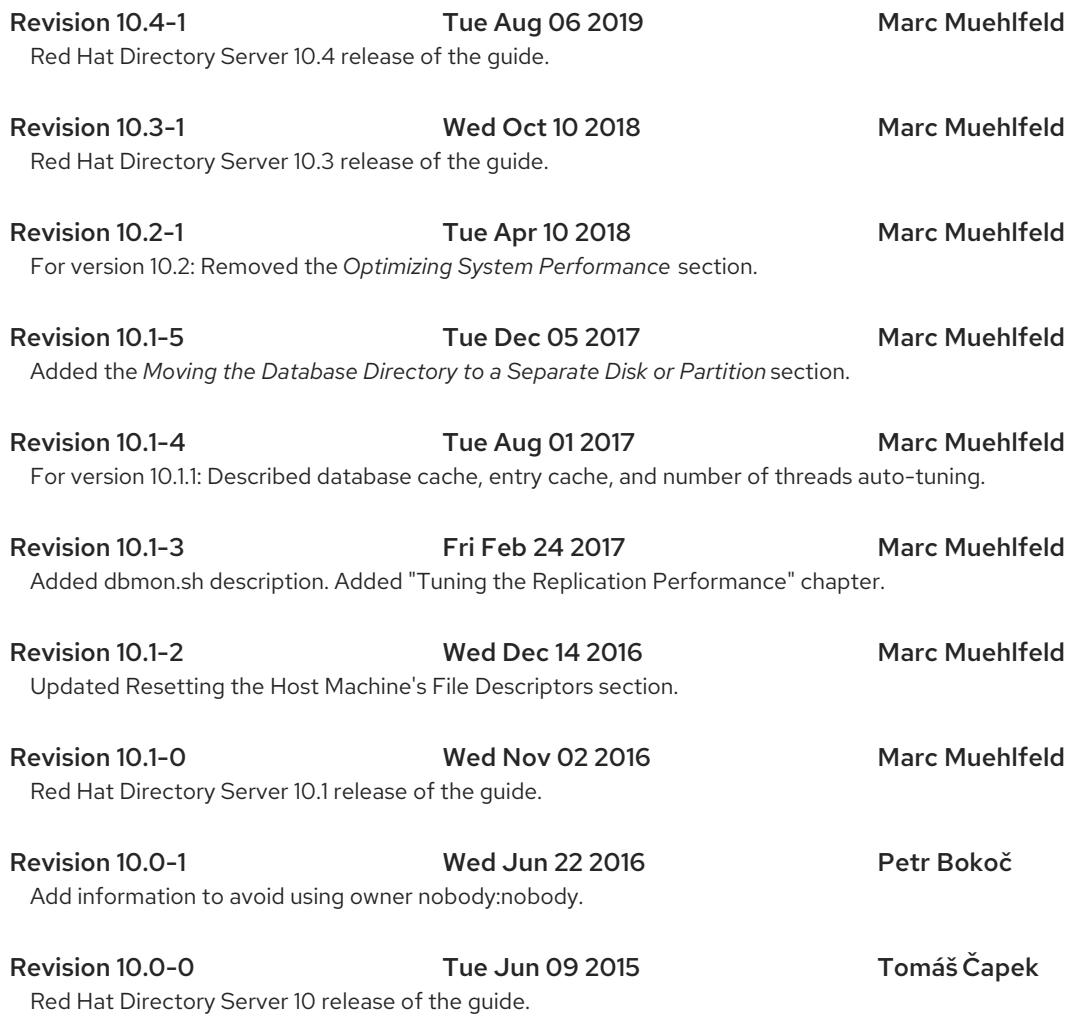